# **Herramienta digital para la organización y consumo de material didáctico.**

# **Rubén Andrés Amaya De La O**

Instituto Tecnológico de Costa Rica Escuela de Diseño Industrial

Proyecto de graduación para optar por el título de Ingeniero en Diseño Industrial con el grado académico de Bachiller

**Asesora académica:** 

Paula Morales Rodríguez

#### **Asesora de la empresa:**

Dunia De La O Rocha

Cartago, Junio 2022

Tecnológico de Costa Rica Escuela de Diseño Industrial Trabajo Final de Graduación\_Bachillerato | 1 Semestre\_2022

#### Trabajo Final de Graduación\_Proyecto Bachillerato Ingeniería en Diseño Industrial

#### Constancia de la Defensa

El Trabajo Final de Graduación presentado por el estudiante Rubén Andrés Amaya de la O, carné 2017115777 para optar por el Título de Ingeniería en Diseño Industrial con grado académico Bachiller Universitario del Instituto Tecnológico de Costa Rica, titulado:

#### *"Herramienta digital para la organización y consumo de material didáctico"*

ha sido defendido el día 20 de junio del año 2022 ante el Tribunal Evaluador y su Profesor Asesor.

PAULA VICTORIA MORALES RODRIGUEZ (FIRMA) PERSONA FISICA, CPF-02-0574-0438. Fecha declarada: 21/06/2022 07:08:14 AM Esta representación visual no es fuente de confianza. Valide siempre la firma.

> YOSELYN WALSH ZUÑIGA (FIRMA)<br>PERSONA FISICA, CPF-01-1302-0125. Fecha declarada: 20/06/2022 06:31:55 PM Esta representación visual no es fuente de confianza. Valide siempre la firma.

> > Tribunal Evaluador 1 Yoselyn Walsh, Ph.D.

Sutoff

Tribunal Evaluador 2 Ing. Shelly Elizondo

Ing. Paula Morales

Profesor Asesor

Junio , 2022

#### **Resumen**

Una vez confirmada la emergencia sanitaria que alertó al mundo entero para confinarse en sus casas hasta nuevo aviso, se dio como resultado la cancelación de eventos esporádicos como por ejemplo: conciertos, ceremonias, programas deportivos, así como eventos recurrentes, tal es el caso de las actividades cúlticas de comunidades religiosas. Durante esta época las congregaciones se vieron obligadas a tener sus reuniones de forma virtual, desde sus reuniones generales hasta las de grupos más pequeños, dentro de las mismas.

Ante lo sucedido, una de las consecuencias positivas que ha dejado la situación sanitaria, es la apertura por parte de estas comunidades religiosas a integrar sus reuniones, y las actividades que sea posible hacer, a modalidades virtuales, principalmente a redes sociales, así como la generación de nuevos espacios para la formación espiritual de los congregantes en plataformas digitales.

Esta propuesta pretende ofrecer una plataforma digital para organizar los materiales didácticos con los que cuenta la Primera Iglesia Bautista de San José, y de esta manera, aprovechar el recurso humano para hacer uso de estos materiales, a través de cursos que sean impartidos a los interesados. El proyecto va dirigido, principalmente a los miembros de la congregación, pero es abierto para cualquier persona que lo desee, sea miembro de ésta o no.

#### **Palabras clave:**

Plataforma digital, iglesia, educación, cursos, espacio didáctico, virtualidad.

### **Abstract**

Once the health emergency that alerted the entire world to confine themselves to their homes until further notice was confirmed, sporadic events were canceled, such as: concerts, ceremonies, sports programs, as well as recurring events, such is the case of the cultic activities of religious communities. During this time, congregations were forced to have their meetings virtually, from their general meetings to those of smaller groups, within them.

Given what happened, one of the positive consequences that the health situation has left is the openness on the part of these religious communities to integrate their meetings, and the activities that it is possible to do, to virtual modalities, mainly to social networks, as well as the generation of new spaces for the spiritual formation of congregants on digital platforms.

This proposal intends to offer a digital platform to organize the didactic materials that the First Baptist Church of San José has, and in this way, take advantage of the human resource to make use of these materials, through courses that are taught to those interested. . The project is aimed mainly at members of the congregation, but it is open to anyone who wants it, whether they are a member of it or not.

#### **Keywords:**

Digital platform, church, education, courses, didactic space, virtuality.

# **Índice**

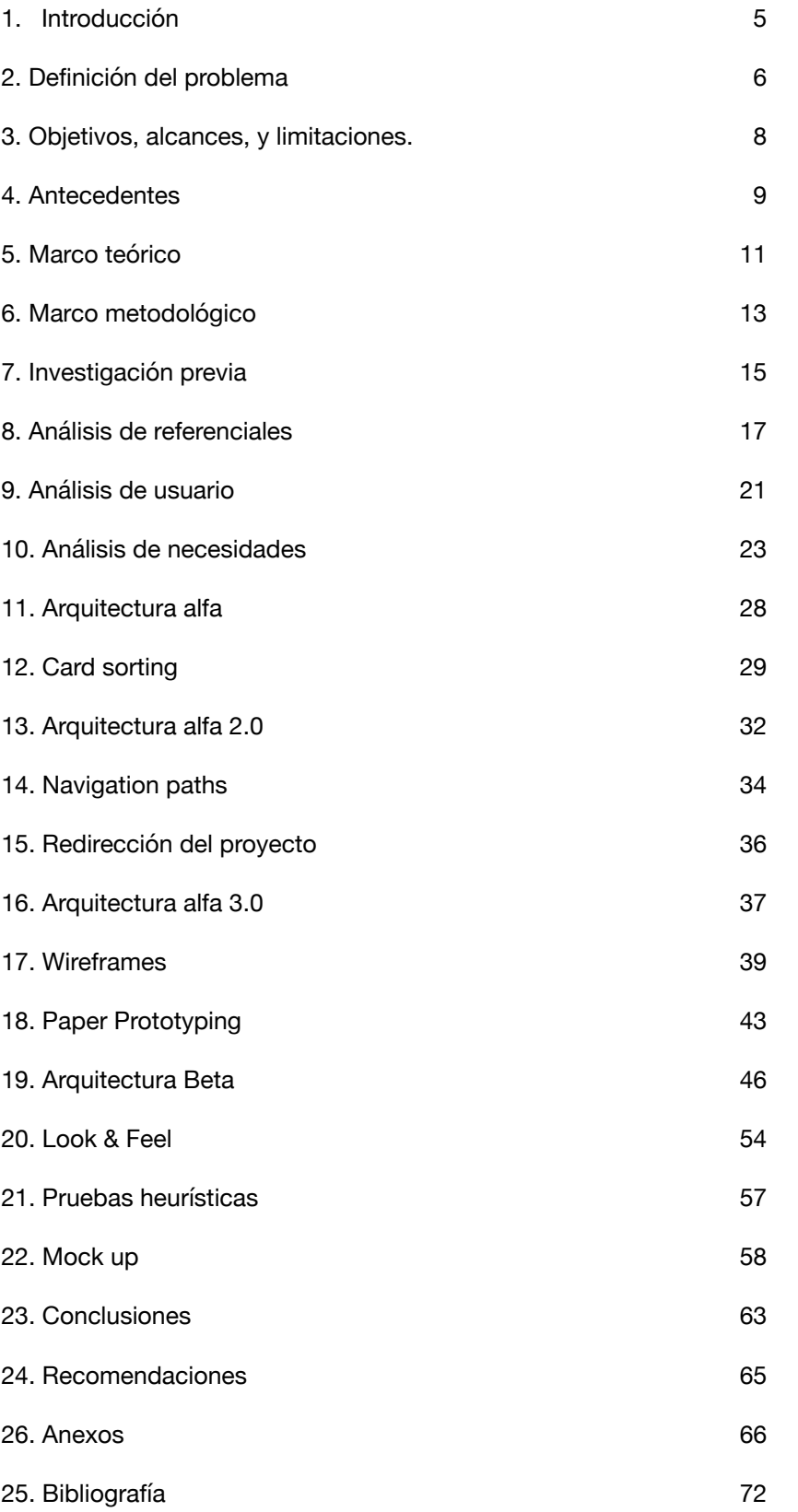

### <span id="page-5-0"></span>**1. Introducción**

### **1.1 Descripción de la empresa**

La Asociación Primera Iglesia Bautista de San José es una comunidad evangélica cristocéntrica que procura dar acompañamiento integral a los procesos de vida de forma individual y colectiva, a las personas de la comunidad y sus alrededores, sean miembros o no.

#### <span id="page-6-0"></span>**2. Definición del problema**

Centralizar la divulgación de material didáctico por medio del diseño de una plataforma que albergue documentación digital así como espacios de formación.

### **2.1 Justificación**

El desarrollo de una interfaz brinda una fácil manipulación para el orden y administración de información en el contexto ya definido, permitiendo apertura a constantes actualizaciones, versus opciones análogas con las que se trabajan actualmente y no tienen la misma versatilidad, a parte de que, en caso de realizar las actualizaciones, se daría un aumento en los desechos producidos. El desarrollo de esta interfaz resulta de mucho apoyo para los usuarios, los que imparten los módulos y los que reciben la información.

El uso de este tipo de herramientas digitales aumenta la productividad: primeramente por el aprovechamiento de tecnologías didácticas existentes; segundo, para un mejor manejo de la información, tanto la de permanencia constante como la temporal; tercero, disminuir el consumo de medios impresos y las limitantes de correcciones que estos tienen.

Se busca cubrir las necesidades mencionadas anteriormente, procurando una baja curva de aprendizaje ya que se contempla que habrá usuarios colaboradores de la congregación que no necesariamente hayan tenido experiencia previa, y vayan a usar con poca regularidad la herramienta, de forma que se les brinde una buena experiencia de uso.

### **2.2 Participación del diseño industrial**

Al ser una disciplina con amplia apertura para poder interceder en necesidades de diferente índole, yendo desde lo material hasta lo inmaterial, y como las metodologías y herramientas que ella ofrece permiten proponer soluciones a problemas diversos, busca la vía más eficiente para resolverlos, mejorando la experiencia de uso integralmente.

### <span id="page-8-0"></span>**3. Objetivos, alcances, y limitaciones.**

### **3.1 Objetivo general**

Diseñar una interfaz de aplicación didáctica para la administración y organización de recursos para actividades, como capacitaciones o cursos, que brinde una buena experiencia de uso a los usuarios administradores y a los usuarios consumidores.

# **3.2 Objetivos específicos**

- 1. Organizar la información existente, recopilando aquella con la que cuenta la administración junto con la que cuentan algunos voluntarios.
- 2. Desarrollar, con base a pruebas, una experiencia de uso que satisfaga las necesidades de la población que hará uso de la plataforma.

## **3.3 Alcances**

Diseño de la arquitectura de la información y propuesta gráfica de la plataforma, mediante una maqueta funcional para dispositivos web. El proyecto está orientado a un público meta de jóvenes y jóvenes adultos de la congregación, entre los 15 años y los 35 años.

# **3.4 Limitaciones**

Debido a las restricciones sanitarias por causa del Covid-19, el acceso a los usuarios para realizar las pruebas se ve condicionado a los medios digitales, esto complica el proceso de análisis puesto que no se tiene la experiencia inmediata para apreciar aspectos tales como los gestos, a diferencia de cuando se realizan las mismas de forma presencial.

#### <span id="page-9-0"></span>**4. Antecedentes**

Con el avance tecnológico y los cambios realizados, cada vez por más empresas, al pasar de trabajar con medios impresos o análogos para migrar al uso de herramientas digitales, ya sean agendas o nubes para guardar documentos, las comunidades religiosas han comenzado a tener mayor apertura para sumarse a estos cambios. Los mismos se pueden apreciar desde la implementación de equipo que opere de forma digital, como una mezcladora de audio, o el uso de herramientas diseñadas para esta población. [1]

Actualmente la comunidad religiosa hace uso de herramientas digitales para la administración de la misma, organizando así información de los miembros y otros datos de carácter interno como la coordinación entre los voluntarios para el servicio que realizan. Entre los archivos que se manejan, se encuentra material didáctico, que se comparte a través de correo, apps, como WhatsApp, o de forma impresa. La mayoría de estos recursos los administra la gerencia, guardándolos en una nube o bien en algún disco duro, sin embargo, otros recursos restantes los tienen algunos voluntarios en particular. Es por eso que, al momento de compartirlos se hace por diferentes medios y canales, lo que no garantiza que la información llegue a todos los destinatarios deseados, y por ende, que no se consiga el seguimiento que se desea de parte de ellos. De allí la necesidad de poder albergar toda esta información, en un espacio al que se pueda remitir, para que se dé la interacción con ella.

Sumado a lo anterior, no hay un sistema de retroalimentación establecido para todos los materiales didácticos. Históricamente el mayor porcentaje de ellos se comparten presencialmente, pero en los últimos años se han dispuesto materiales para ser compartidos e impartidos de forma virtual, debido a la situación sanitaria por la pandemia y las restricciones durante el primer año de la misma. Lo negativo de esto, radica en que no se ha

determinado un espacio claro para que los alumnos puedan aportar su opinión respecto al curso concretado, y que esta no varíe con la modalidad de impartición.

### **4.1 Casos de ejemplo**

A continuación se presentarán dos casos como ejemplo que servirán para poder contextualizar la actualidad de la iglesia y las dinámicas que tiene para resolver sus necesidades.

### **4.1.1 Brindar material didáctico**

Tomando como ejemplo lo siguiente: se realiza una capacitación y en el evento un voluntario de la iglesia se encargó de conseguir el material didáctico y entregarlo de forma física a los presentes.

Ante tal cuestión sucede lo siguiente: el material lo tiene un voluntario, y ocurre que suelen disponer de los recursos conforme al que los tenga, sea la iglesia, o el voluntario. Seguidamente se entrega el material, en formato físico o digital. Se identifica la carencia de un repositorio que funja como base para brindar estos documentos, lo que conlleva a un riesgo de extravío, y por ende, la pérdida del recurso.

### **4.1.2 Actividades de formación**

Tomando como ejemplo lo siguiente: se impartirá el "Discipulado Básico", esto es un curso para establecer o confirmar las bases de la doctrina de la iglesia, y se necesita endosar al interesado o interesada con un tutor que acompañe su formación.

En estas ocasiones ocurre que se debe determinar la persona que acompañará al interesado o interesada, se le delega el material, y queda en el interesado y el tutor coordinar la forma en que llevarán a cabo el curso sea en una modalidad presencial o virtual. Se identifica que no existen opciones asincrónicas, lo que supone un atraso para los que quieren llevar la actividad ya que dependen de que haya un responsable que los acompañe. Y como consecuencia, los cursos o capacitaciones que se dan de forma presencial, con la situación sanitaria, han aumentado la demanda para tenerlas de manera virtual.

### <span id="page-11-0"></span>**5. Marco teórico**

Se definirán conceptos que se estarán abordando en mayor o menor detalle a lo largo del proyecto.

### **5.1 Congregación**

Entre las múltiples definiciones de la Real Academia Española, dos de estas son: la primera, junta para tratar de uno o más negocios; segunda, hermandad autorizada de devotos [2]. Sumado a lo anterior, entre las comunidades cristianas se acostumbra el uso de esta palabra para referirse a la acción de reunirse para celebrar un acto de adoración a su Dios. Sin embargo, también se le denomina así a la comunidad de feligreses como tal, haciendo alusión a una agrupación establecida.

### **5.2 Pedagogía**

Se define como una ciencia social e interdisciplinaria teniendo como foco de estudio el área de enseñanza, orientado a todas las etapas de la vida [3].

### **5.2.1 Didáctica**

Es una de las disciplinas de la pedagogía que busca optimizar los métodos, herramientas, y técnicas en los procesos de enseñanza-aprendizaje [4].

### **5.2.2 Sincrónico**

Una de las definiciones que da la Real Academia Española es que es un proceso que se desarrolla en perfecta correspondencia temporal con otro proceso o causa. Esto servirá para comprender la forma en que sucede la realización de un curso [5].

### **5.2.3 Asincrónico**

La Real Academia Española lo define como algo carente de sincronía. Este término servirá para hacer referencia a que algo no estará sucediendo de forma sincrónica y será versátil para poder ser llevado a cabo remotamente [6].

### **5.2.4 Educación presencial**

Modalidad sincrónica en la que se enseña desde un espacio fijo, mayormente un aula, en la que los estudiantes asisten y reciben los conceptos impartidos por un profesor [7].

### **5.2.5 Educación virtual**

Modalidad versátil que puede ocurrir de forma asincrónica o sincrónica, en la que se enseña desde un espacio virtual, se aprovecha el internet y las tecnologías de información para facilitar a los alumnos herramientas didácticas [7].

# **5.3 Plataformas digitales**

Son espacios en Internet que permiten la ejecución de diversas aplicaciones o programas en un mismo lugar para satisfacer distintas necesidades [8].

### **5.3.1 Plataformas educativas**

Estas plataformas se enfocan en la educación a distancia e intentan simular las mismas experiencias de aprendizaje que encontramos en un salón de clase. Sirven para complementar o sustituir el proceso de educación tradicional.

# **5.4 Stakeholders**

Es cualquier individuo u organización que, de alguna manera, es impactado por las acciones de determinada empresa. En una traducción libre para el español, significa "partes interesadas" [9].

### **5.4.2 Testers**

Según Merriam-Webster, es uno que prueba o se usa para probar [10]. Por lo que este término hará alusión a los involucrados que participaron en las pruebas.

#### <span id="page-13-0"></span>**6. Marco metodológico**

Con base en el libro Usability Cookbook, se hará uso de la metodología recomendada, aprovechando las siguientes etapas:

a. Investigación previa: Al ser una herramienta que no existe, se comienza con una entrevista a los stakeholders para posteriormente definir los supuestos y requerimientos que darán como resultado un bosquejo de arquitectura que muestra las necesidades para llevar a cabo.

b. Análisis de referenciales: Recolección de proyectos parecidos, que satisfacen necesidades similares, para analizar cómo se resolvieron esas necesidades y aprender tanto de lo positivo como de lo negativo de estos proyectos, dando como resultado la identificación de patrones de diseño y los mínimos comunes.

c. Análisis de usuarios: Identificación de los usuarios potenciales y una descripción de los mismos. Esto se divide en tres etapas: 1) análisis de personas, segmentación de la población meta en función de !usuarios ejemplo", aquellos que reúnen las características que tienen en común los grupos de usuarios que harán uso de la herramienta; 2) análisis de necesidades, se desglosan las necesidades que satisface la herramienta y para que "persona"; 3) análisis de tráfico, se estima la frecuencia, generalmente en forma porcentual, que tiene cada dualidad "necesidad/persona".

d. Arquitectura alfa: Con la información recopilada en los puntos anteriores, se genera una arquitectura inicial que responda a las conclusiones que resultaron de los análisis.

e. Card sorting: Prueba en la que se corrobora la nomenclatura propuesta y estructura de la arquitectura alfa, como resultado se mantiene lo validado y se agregan los cambios que sugieran las personas participantes.

f: Navigation-path: Con los cambios en la arquitectura producto del card sorting, se evalúan los posibles recorridos que puede realizar un usuario para concretar una tarea de mayor tráfico.

g. Wireframes: Al revisar los navigation-paths, se generan los wireframes: diagramaciones sin color ni detalle gráfico en los que se experimentan por primera vez los escenarios. En esta fase se busca comprobar el diseño de la jerarquía de los escenarios y los patrones de diseño, de este modo, se diseñan las diagramaciones de los escenarios teniendo en mente la navegación y la estructura definidas en las etapas anteriores.

h. Paper prototyping: Una vez definido lo anterior, se pone nuevamente a prueba para evaluar los navigationpaths de la arquitectura alfa, con los cambios que han ido ocurriendo en los puntos anteriores, se aprovechan los wireframes elaborados para "predecir" las acciones que hará el tester al realizar la tarea indicada a llevar a cabo.

i. Arquitectura beta: Concretada la prueba anterior, se genera una nueva arquitectura que engloba los cambios necesarios.

j. Look and feel: Propuesta de la línea gráfica a través de un moodboard y la selección de la tipografía, cromática e iconografía.

k. Mock up: Se desarrolla la maqueta funcional de la aplicación con el fin de corroborar el look and feel, esto se podría llevar a cabo mediante las pruebas heurísticas.

l. Especificaciones: con las conclusiones de las pruebas desarrolladas a partir del mockup, se generan las últimas correcciones para tener una versión validada de la arquitectura beta.

### <span id="page-15-0"></span>**7. Investigación previa**

#### **7.1 Reunión con los involucrados**

Inicialmente se tuvo una reunión con los involucrados en la que se compartió el contexto actual de la iglesia respecto a sus actividades, se explicó las necesidades que tenían y las intenciones por integrarlas de mejor forma a medios digitales; sumado a esto, se comentó sobre el interés de involucrar a toda la congregación a participar de estos nuevos espacios, así como cualquier otro interesado fuera de la misma. Las principales necesidades comentadas fueron:

1. Tener una plataforma que sirva como repositorio de documentación didáctica, siendo un respaldo de la misma.

2. Facilitar el acceso a la información de forma que tanto voluntarios como asistentes a la congregación puedan hacerlo desde sus dispositivos

3. Poder administrar los accesos a los contenidos.

4. Aprovechar este espacio como una herramienta de desarrollo para la congregación en la que el recurso didáctico y humano sea aprovechado para impartir cursos, ofreciendo actividades de formación versátiles para modalidades virtuales o presenciales.

### **7.2 Supuestos y requerimientos**

Al concluir la reunión se prosiguió con la elaboración del esquema de los supuestos y requerimientos para establecer el panorama de los contenidos de la herramienta.

#### Herramienta digital para la organización y consumo de material didáctico

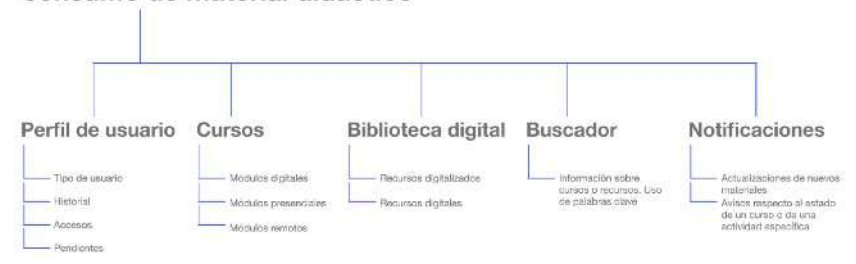

Figura 1. Mapa de supuestos y requerimientos. Elaboración propia (2022)

### <span id="page-17-0"></span>**8. Análisis de referenciales**

Con la finalidad de conocer las herramientas que ofrece el mercado, se realizó el análisis de plataformas que se relacionan con el área didáctica, o que contemplaran soluciones que podían ser tomadas en cuenta para el resultado final. Se analizaron tres plataformas las cuales se pueden dividir en dos grupos: institucionales y comerciales, las primeras se les denomina así por su uso en instituciones universitarias y que son utilizadas por un grupo selecto de personas; las segundas, comerciales debido a que tienen una apertura diferente hacia un grupo más amplio en el que cualquier persona puede ingresar, incluso sin tener cursos matriculados.

### **8.1 Blackboard**

Esta es la plataforma que utilizan diferentes instituciones a nivel internacional, en el país, la Ulacit es una de las universidades que aprovecha este espacio para estudiantes y funcionarios.

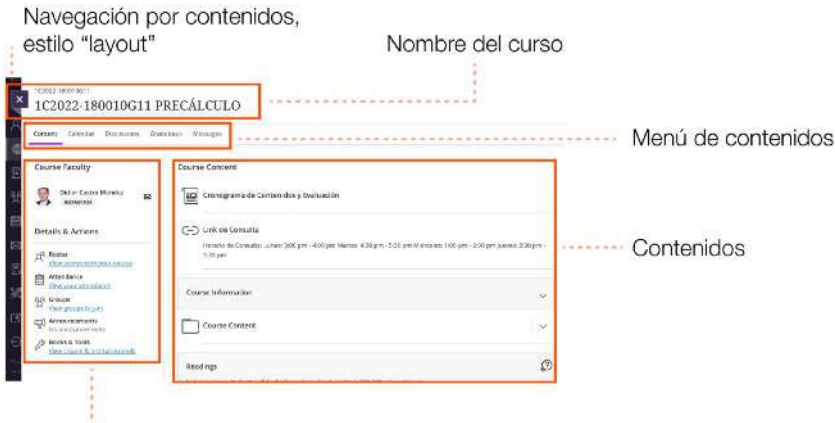

Información del curso

Figura 2. Captura de pantalla de plataforma Blackboard, anotaciones alrededor para el análisis de referenciales. Elaboración propia (2022)

### **8.1.1 Navegación superpuesta**

Entre los elementos que se destacan está la navegación de contenidos estilo "capas", o sobrepuesta, que permite una navegación fluida al ingresar a nuevas pantallas que pertenecen a una sección, evitando que usuario sienta que está en escenarios diferentes.

# **8.2 TecDigital**

Esta plataforma es utilizada por el Instituto Tecnológico de Costa Rica en la que, al igual que en la Ulacit con la plataforma Blackboard, esta herramienta la aprovechan estudiantes y funcionarios.

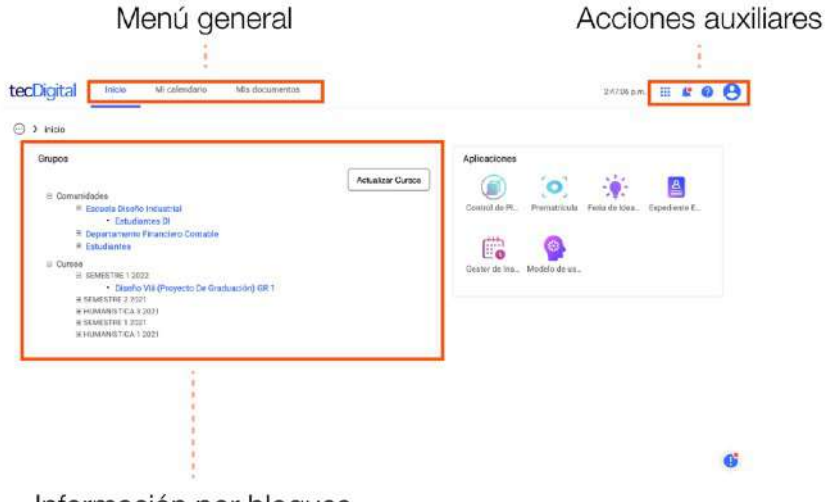

Información por bloques

Figura 3. Captura de pantalla de plataforma TecDigital, anotaciones alrededor para el análisis de referenciales. Elaboración propia (2022)

### **8.2.1 Información por bloques**

Se puede apreciar en las referencias, permitiendo una buena jerarquía de la información y facilitando la lectura de los contenidos de forma general.

### **8.2.2 Menú general y acciones auxiliares**

Se mantienen en una ubicación constante al navegar entre los escenarios.

### **8.3 Crehana**

El objetivo principal de esta plataforma es ofrecer variedad de cursos con modalidad completamente virtual, en la que se cubren diferentes temáticas desde clases de dibujo hasta cursos para la administración de redes sociales.

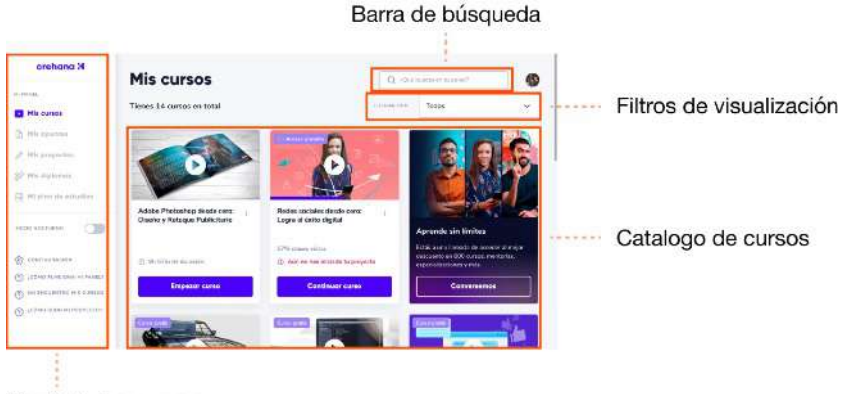

Menú de los cursos

Figura 4. Captura de pantalla de plataforma Crehana, anotaciones alrededor para el análisis de referenciales. Elaboración propia (2022)

### **8.3.1 Búsqueda**

Es un elemento que suele estar en los diferentes escenarios que por medio de palabras clave se pueda encontrar los solicitado por parte del usuario en cada una de las pantallas.

### **8.3.2 Catálogo de cursos**

Funge como uno de los pilares de la plataforma al momento de mostrar los contenidos, a esto se puede aprovechar el uso de filtros de búsqueda para focalizar los resultados.

### **8.4 Mínimos comunes**

Al concluir con el análisis de referenciales se prosigue con la elaboración de la tabla de los mínimos comunes en la que se enlistan los patrones de diseño para determinar cuales de estos pueden funcionar mejor para el proyecto.

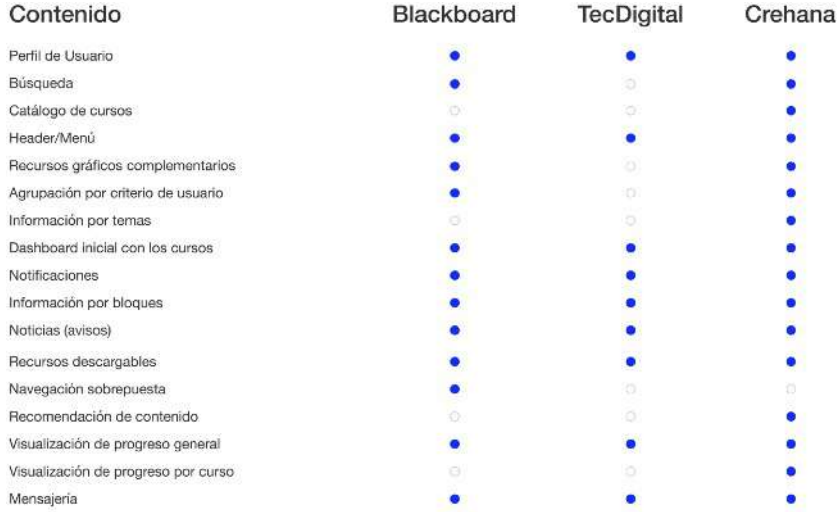

Figura 5. Tabla de mínimos comunes. Elaboración propia (2022)

Con el fin de preservar la familiaridad en el uso de la herramienta para los usuarios, se destacan varios patrones a incluir ya que se repiten en los referenciales analizados; sin embargo, a pesar de que algunos no se repiten, de igual manera pueden ser tomados en cuenta para incluirse en la propuesta final.

#### <span id="page-21-0"></span>**9. Análisis de usuario**

En esta etapa analizan los posibles usuarios y sus necesidades, estos se lograron determinar con los interesados, e información de la población provista por los mismos.

#### **9.1 Personas**

Se recopiló la información para generar tres perfiles: usuario administrador, usuario tutor, usuario estudiante. El primero, administrador, es aquel que tiene la posibilidad de editar los contenidos y accesos en la plataforma; el segundo, tutor, puede realizar menos acciones que el administrador sin embargo cuenta con un panorama más amplio respecto al usuario estudiante en cuanto a los accesos en la plataforma y la visualización de lo que realiza cada uno de sus estudiantes; por último, el estudiante, tiene las mayores limitantes ya que es el usuario consumidor dentro de la plataforma.

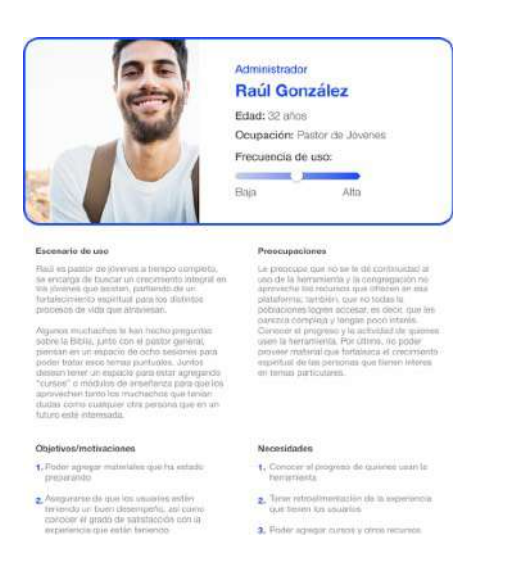

Figura 6. Personas usuario "administrador". Elaboración propia (2022)

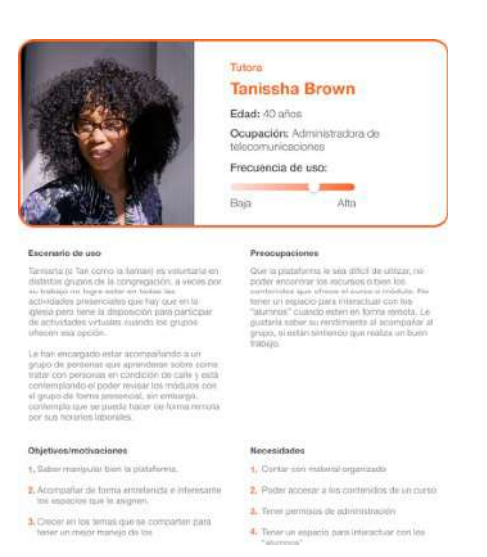

#### Figura 7. Personas usuario "tutor". Elaboración propia (2022)

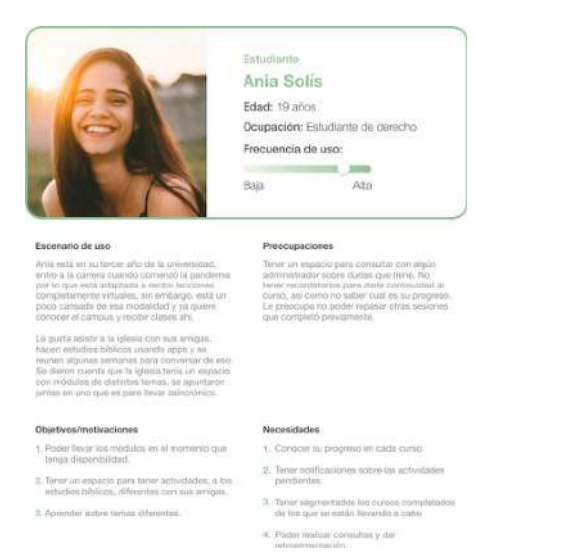

Figura 8. Personas usuario "estudiante". Elaboración propia (2022)

### <span id="page-23-0"></span>**10. Análisis de necesidades**

En esta etapa se analizan los posibles usuarios y sus necesidades, estas se lograron determinar con los interesados, e información de la población provista por los mismos.

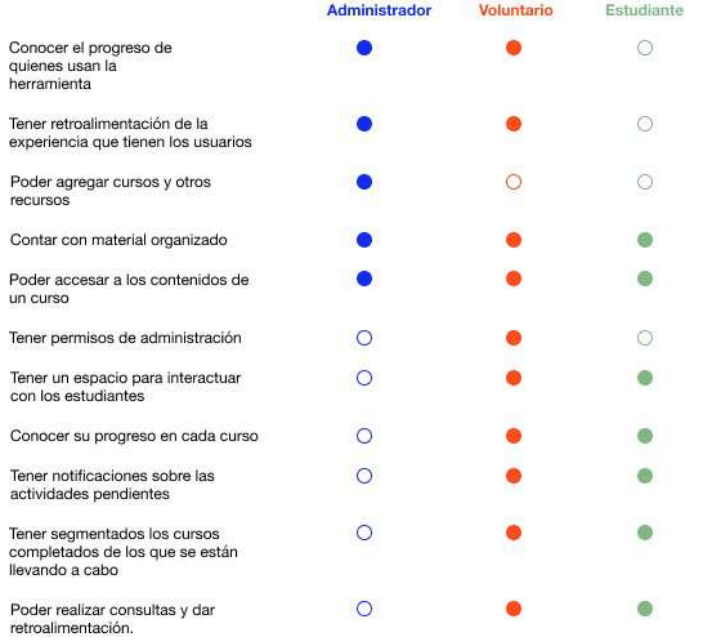

Figura 9. Lista de necesidades. Elaboración propia (2022)

Con lo mostrado en la tabla anterior, se puede ver que los usuarios tutor y estudiante comparten la mayor cantidad de necesidades, estas son las de consumo del contenido que se encuentra en la plataforma por lo que se ve la semejanza entre estos usuarios.

### **10.1 Consolidación del tráfico**

Una vez identificadas las necesidades presentes en cada usuario se procede a la cuantificación de las mismas asignando un porcentaje de importancia a cada persona. Sumado a esto cada necesidad cuenta con su porcentaje de importancia que le dará la jerarquía debida dentro de la plataforma. Esto se consigue definir junto a los interesados y la información suministrada por ellos. El usuario con menor porcentaje es el administrador, seguido está el tutor, y con mayor porcentaje está el estudiante.

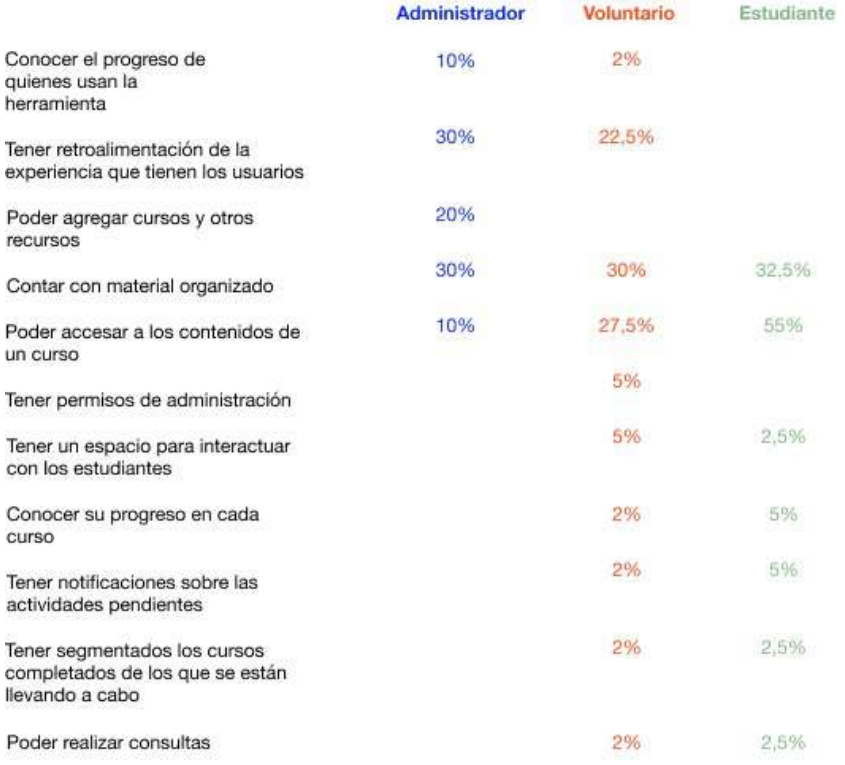

Figura 10. Lista de necesidades con el valor de jerarquía asignado a cada una. Elaboración propia (2022)

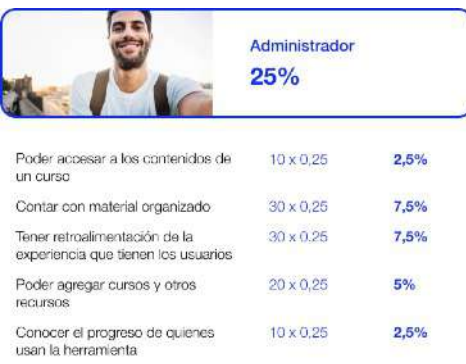

Figura 11. Tráfico de necesidades usuario "administrador". Elaboración propia (2022)

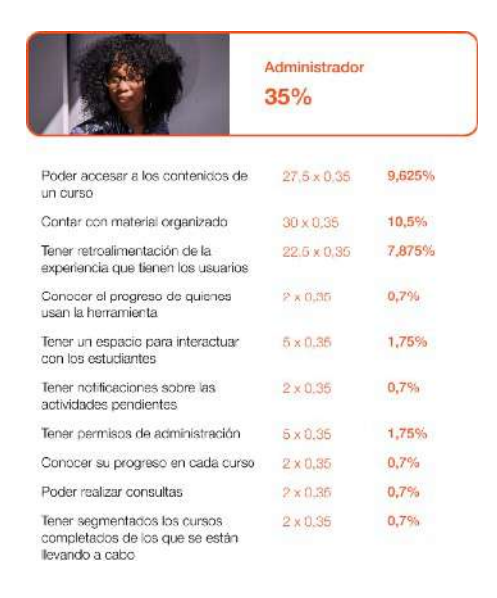

Figura 12. Tráfico de necesidades usuario "tutor". Elaboración propia (2022)

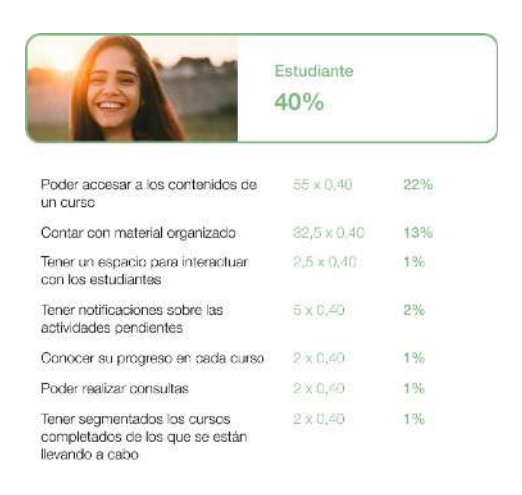

Figura 13. Tráfico de necesidades usuario "estudiante". Elaboración propia (2022)

Se ponderan las necesidades para determinar aquellas de mayor jerarquía, tal como se puede apreciar en la siguiente tabla donde tres necesidades contemplan el mayor porcentaje de tráfico en la plataforma: Poder accesar a los contenidos de un curso, contar con material organizado, y tener retroalimentación de la experiencia que tienen los usuarios.

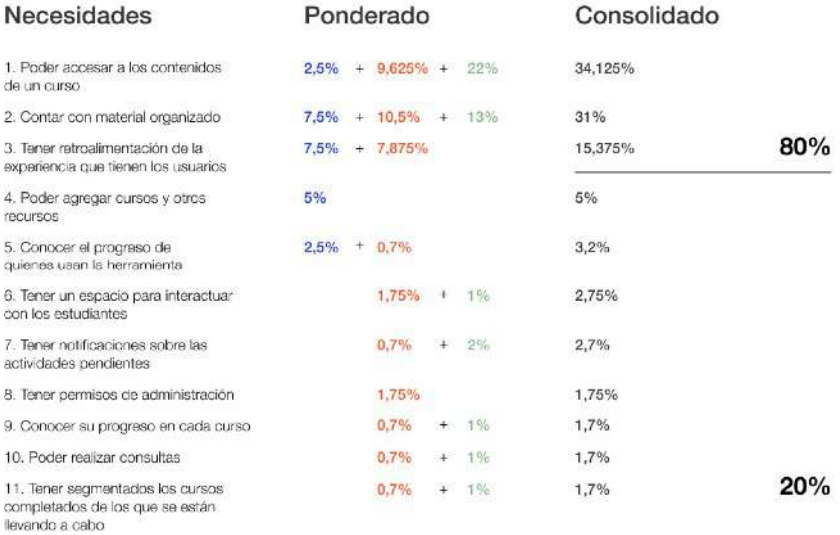

Figura 14. Consolidado del tráfico de necesidades. Elaboración propia (2022)

### **10.2 Pareto**

Se ordenan las necesidades en función del porcentaje que tienen cada una, siguen la numeración del 1 al 11 de la tabla anterior donde, en orden ascendente, la primera es la que tiene mayor porcentaje y la undécima la de menor. A través de esta gráfica se puede visualizar el mayor porcentaje del tráfico abarcado por las tres primeras necesidades, las cuales tendrán mucha influencia para el diseño de la arquitectura alfa.

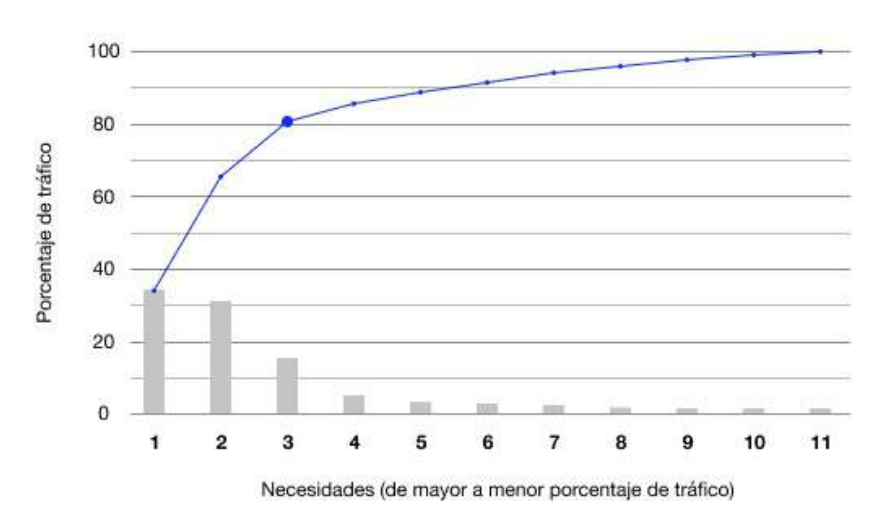

Figura 15. Gráfico de Pareto. Elaboración propia (2022)

### <span id="page-28-0"></span>**11. Arquitectura alfa**

Con los resultados anteriores, se diseña la arquitectura alfa que será la guía visual para comprender la organización de los contenidos.

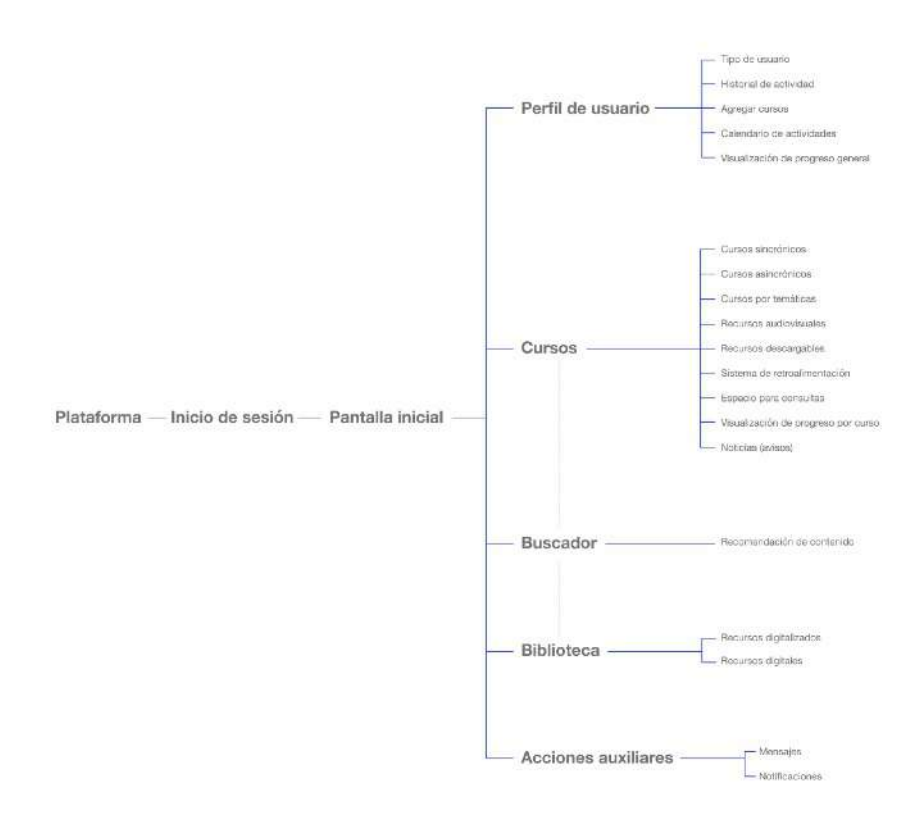

Figura 15. Arquitectura alfa. Elaboración propia (2022)

En ella se aprecia los pasos de ingreso y una vez dentro, los escenarios con los que contará y los contenidos de los mismos. Se puede apreciar que el buscador está entrelazado con los cursos y la biblioteca, esto es pornque los resultados que arroje el buscador serán tomados de la sección de cursos y biblioteca.

### <span id="page-29-0"></span>**12. Card sorting**

Esta prueba consiste en elaborar categorías para que los testers las fueran agrupando. Se realizó de forma híbrida, definiendo previamente grupos donde los testers agregarían los conceptos a estos como mejor los comprendieran y visualizaran, pero dejando la opción para que formar un grupo nuevo. Se aplicó la prueba a nueve personas (tres testers por persona) los cuales tuvieron que acomodar dieciocho tarjetas. Seis pruebas se realizaron de forma virtual y tres de manera presencial. La captación de la actividad fue tomada con mucha rapidez puesto que el promedio de duración por prueba fue de siete minutos con veintinueve segundos.

Los grupos preestablecidos fueron:

- Perfil de usuario
- Cursos
- Biblioteca
- Buscador
- Acciones auxiliares

Palabras a ordenar:

- Tipo de usuario
- Historial
- Accesos
- Pendientes
- Agregar cursos
- Calendario de actividades
- Visualización de progreso general
- Cursos sincrónicos
- Cursos asincrónicos
- Cursos por temáticas
- Recursos audiovisuales
- Recursos descargables
- Sistema de retroalimentación
- Espacio para consultas
- Visualización de progreso por curso
- Artículos/Noticias
- Recursos digitalizados
- Recursos digitales
- Información sobre cursos o recursos
- Recomendación de contenido
- Mensajes
- Notificaciones

Al finalizar cada prueba se conversó con los testers para conocer la percepción que tuvieron respecto a la nomenclatura de los grupos y las tarjetas. Con la herramienta OptimalWorkshop se obtuvo el dendograma siguiente:

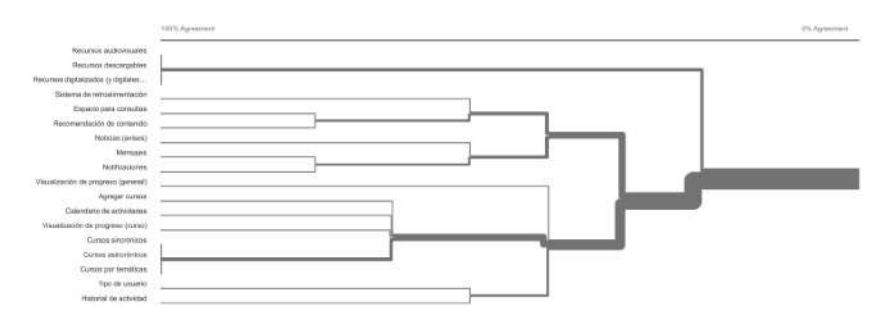

Figura 16. Dendograma. Elaboración propia (2022)

### **12.1 Percepciones:**

Entrelazaron los grupos de "Cursos" y "Biblioteca" mediante "Buscador" considerando que los primeros dos se ven afectados por lo que se busca en el último grupo mencionado. El espacio de consulta consideran que podría incluir preguntas frecuentes ya contestadas que puedan agilizar el proceso para averiguar sobre la duda que se tiene. Algunas pruebas que se realizaron tuvieron varias palabras o frases agrupadas en "Buscador" puesto que era lo que esperaban como resultado que esta sección les proporcionaría, esto también reflejó menos palabras o frases para el grupo de "Cursos" ya que consideraban que fuera un espacio donde pudieran ver con lo que estaban interactuando y no tener otros recursos que pudieran distraer; sumado a esto, "Agregar curso" se interpretó mayormente como agregar un curso al panel o escenario del usuario y no como la acción para los usuarios administradores de agregar recursos a la plataforma.

### **12.2 Nuevas agrupaciones:**

Un tester propuso una nueva agrupación llamándola !comunicación" en la que colocaba las palabras que consideraba relacionadas con un espacio de divulgación de noticias así como de interacción entre los usuarios de la plataforma.

### **12.3 Modificaciones de grupos:**

Se cambió "buscador" como nombre del grupo a !acciones auxiliares" sugiriendo así que las palabras que había agrupado allí, junto con la opción del buscador, podían ser acciones de acceso rápido.

### **12.4 Espacios por agregar:**

Tener en cuenta una sección de foros y reseñas, mismos elementos que se pueden agregar a un posible grupo de !comunicación". Incluir opciones de guardado de cursos o material de interés para poder interactuar con ellos posteriormente, tener recordatorios de estos mismos para que el usuario los inicie, similar a los recordatorios que tiene YouVersion con los planes que ofrecen.

### **12.5 Sugerencias de nomenclatura:**

Para "Espacio de consultas" los testers sugirieron que el espacio se llamara "Consultas"; en "Calendario de actividades" les pareció nombrarlo "Calendario" para que la frase "... de actividades" no parezca excluyente, sino que se pueda interpretar como un espacio para ver los eventos próximos; con el "Sistema de retroalimentación" sugieren que se llame "Acciones de mejora" para que pueda ser interpretado como un espacio para dar la retroalimentación.

#### <span id="page-32-0"></span>**13. Arquitectura alfa 2.0**

En esta corrección se logra apreciar bastantes cambios, respecto a la primer versión, que surgieron del cardsorting.

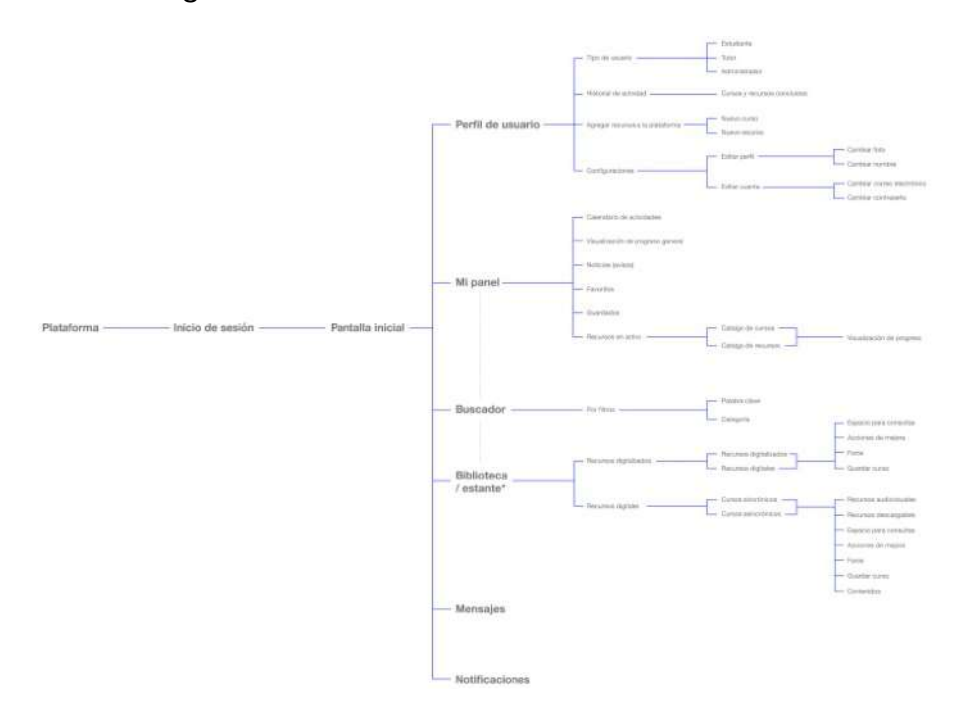

Figura 17. Arquitectura alfa 2.0. Elaboración propia (2022)

De "Perfil de usuario" se desglosa más detallando qué tipo de usuario será el que estará activo en la plataforma. El historial de actividad contemplará los cursos y recursos concluidos. Agregar recursos a la plataforma contendrá las opciones de agregar un nuevo curso o recurso. En configuraciones estarán las opciones de edición del perfil.

La sección de "Cursos" cambia su nomenclatura a "Mi Panel" en la que se albergan el calendario de actividades, la visualización de progreso general, noticias o avisos, los cursos o recursos favoritos, los cursos o recursos guardados, y los recursos en activo que dentro de esto se verán los catálogos de los cursos y recursos que el

usuario cursa en ese momento y dentro de cada uno se verá el progreso que lleva.

Para el "Buscador" se detalla que funcionará por filtros por medio de palabras clave o categorías.

"Biblioteca" contendrá los catálogos de los recursos y cursos con los que cuenta la plataforma, al ingresar a estos se mostrará lo siguiente: para los recursos estará el espacio para consultas, acciones de mejora, foros, y guardar curso; en el catálogo de cursos estarán los recursos audiovisuales, recursos descargables, espacio para consultas, acciones de mejora, foros, opción para guardar curso y los contenidos del mismo.

Las acciones auxiliares se separan para estar al mismo nivel jerárquico que los escenarios mencionados.

### <span id="page-34-0"></span>**14. Navigation paths**

Para corroborar el fácil y simple acceso a las necesidades de mayor tráfico, se realizan los navigation paths en los que identifican los paso a realizar para concretar esas necesidades.

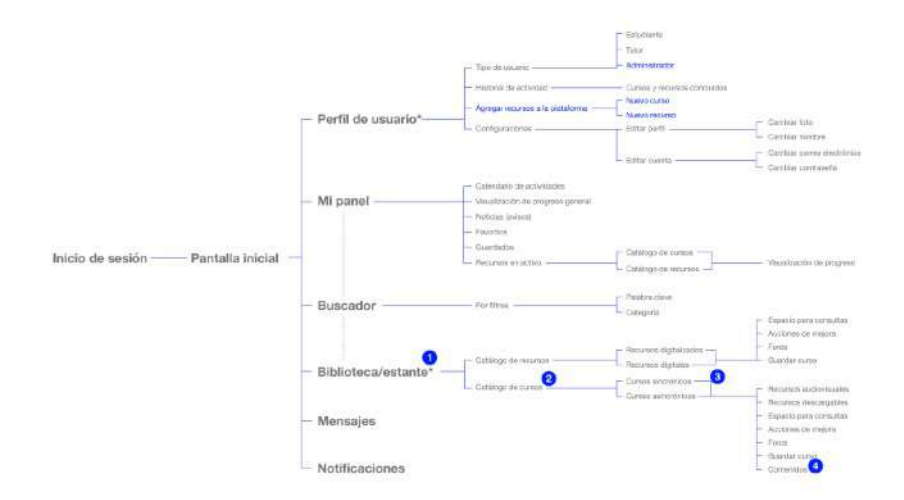

Figura 18. Navigation path: poder accesar a los contenidos de un curso. Elaboración propia (2022)

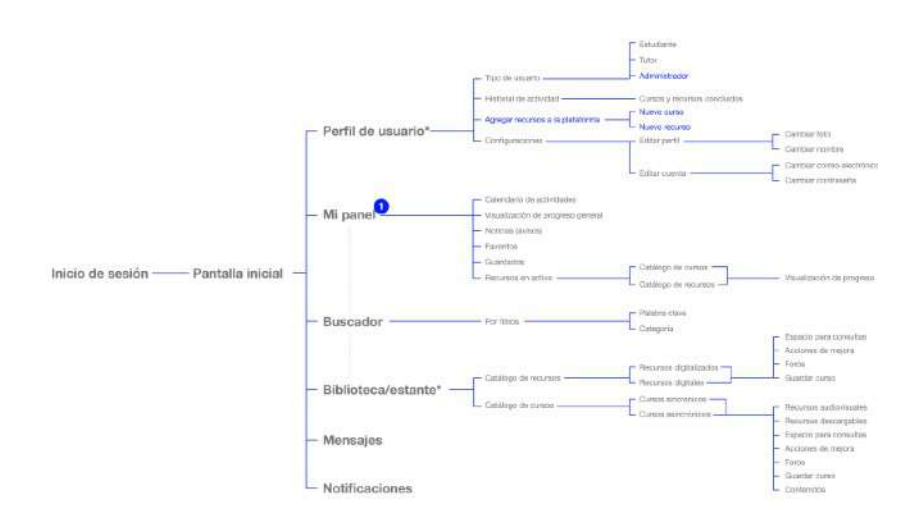

Figura 19. Navigation path: contar con material organizado. Elaboración propia (2022)

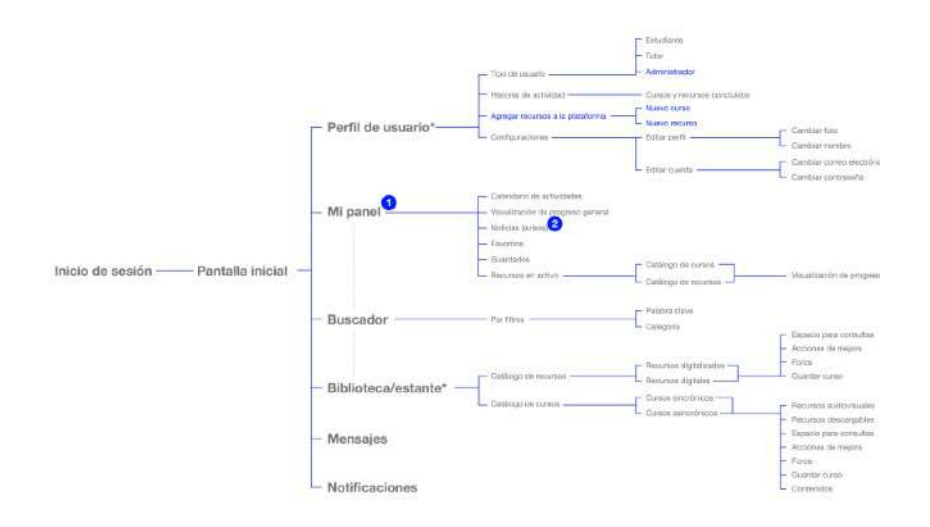

Figura 20. Navigation path: tener retroalimentación de la experiencia que tienen los usuarios. Elaboración propia (2022)

## **14.1 Conclusiones:**

La nueva arquitectura permite una mejor organización de los elementos así como un acceso más coherente de acuerdo a lo comprobado en el cardsorting.

De las necesidades con mayor tráfico de acuerdo al Pareto, una se encuentra en cuarto nivel, otra en segundo nivel, y una en primer nivel.
## **15. Redirección del proyecto**

Al realizar la presentación previa ante las fiscales se señaló que cada persona podría requerir de un front-end distinto entre sí por lo que se sugirió el determinar un usuario para continuar el proyecto enfocado en la realización de ese front-end. Tomando esto en cuenta se prosiguió a dirigir el proyecto hacía el usuario estudiante debido a la disponibilidad de testers para las pruebas faltantes.

### **16. Arquitectura alfa 3.0**

Con la redirección del proyecto se procede a corregir la arquitectura alfa en función del usuario estudiante.

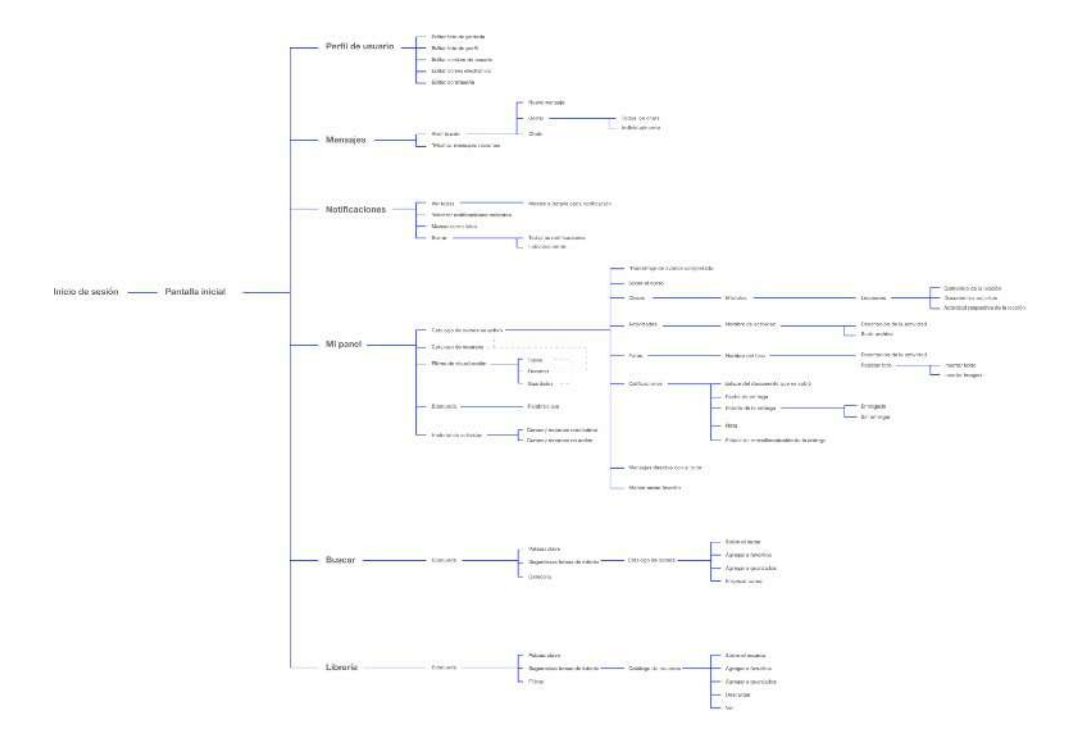

Figura 21. Arquitectura alfa 3.0. Elaboración propia (2022)

En esta versión de la arquitectura alfa se logran apreciar nuevos cambios y un desglose diferente de los contenidos de cada escenario. Comenzando en "Perfil de usuario", se encuentran las opciones de edición del mismo.

La sección de "Mensajes" muestra los mensajes recientes así como la opción de abrir el buzón la cual contendrá la visualización de los chats y las opciones para borrar y escribir un nuevo mensaje. Al borrar se da la opción de seleccionar todos los chats o realizarlo individualmente.

En la sección de "Notificaciones" se mostrarán las notificaciones recientes y cada una de ellas podrán ser marcadas como leídas así como borrarlas en esta sección de prevista. En la sección "Ver todas" estarán desglosadas con mayor detalle todas las notificaciones que se tiene pendiente, incluyendo las recientes.

En "Mi Panel" se podrán encontrar el catálogo de cursos en activo en el que, al ingresar a un curso, se podrán ver el progreso que se lleva, la información del mismo, las clases y sus contenidos, las actividades a realizar, los foros, espacio para ver las calificaciones, los mensajes directos entre el tutor y el estudiante, la opción para marcar como favorito ese curso, y la lista de miembros. En esta sección se encontrará el catálogo de recursos. Estarán los filtros para visualizar los cursos y recursos en favoritos, guardados o verlos todos. Habrá un espacio para realizar búsquedas por palabra clave, y se contará con el historial de actividad donde se podrá tener enlistados los cursos y recursos concluidos así como aquellos que están en activo.

En "Buscar" se mostrará el catalogo de cursos, contará con un espacio para búsquedas por palabra clave, sugerencias de temas de interés, y categorías predeterminadas que le permitirán al usuario encontrar nuevos cursos. Al ingresar a cada uno de ellos se podrá ver una descripción del mismo, y las opciones para agregarlo a favoritos, agregarlo a guardados, y empezar el curso.

En "Librería" se mostrará el catalogo de recursos, contará con un espacio para búsquedas por palabra clave, sugerencias de temas de interés, y filtros predeterminados que le permitirán al usuario encontrar nuevos recursos. Al ingresar a cada uno de ellos se podrá ver una descripción del mismo, y las opciones para agregarlo a favoritos, agregarlo a guardados, descargarlo, y ver el contenido.

## **17. Wireframes**

Tomando en cuenta la arquitectura alfa redireccionada al front-end del usuario estudiante, se diseñan los wireframes de baja fidelidad en la que se usan distintos tonos de grises para enfocar a los testers en la estructura y no en la propuesta gráfica.

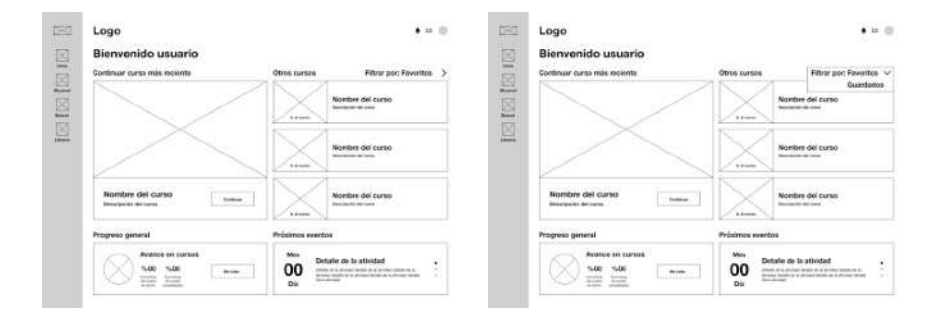

Figura 22. Wireframes: visualizar los otros cursos que se muestran en el escenario inicial con otro filtro. Elaboración propia (2022)

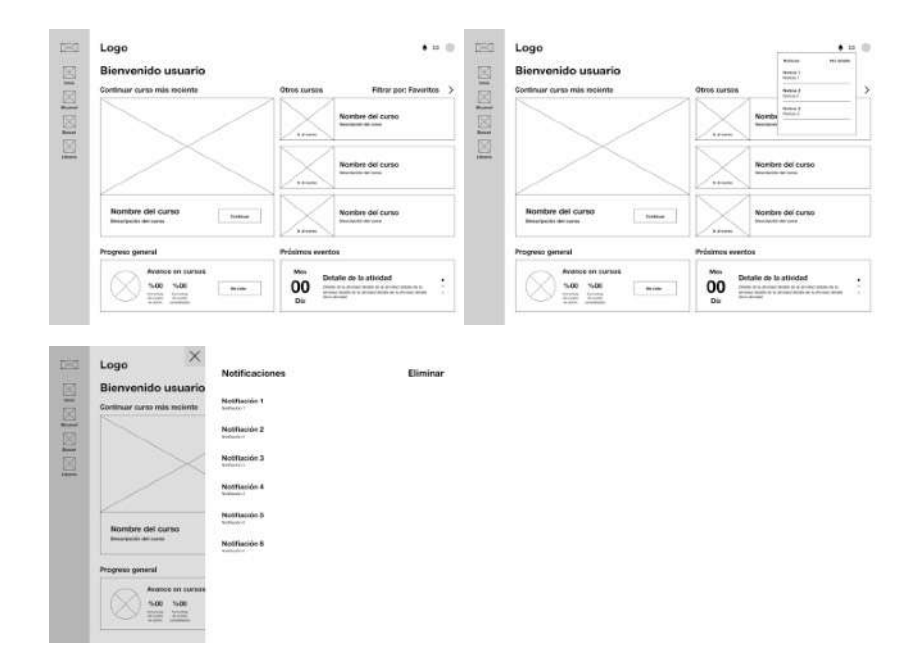

Figura 23. Wireframes: revisar todas las notificaciones. Elaboración propia (2022)

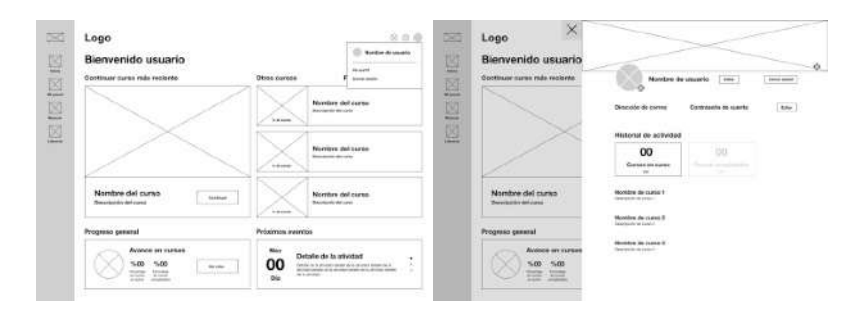

Figura 24. Wireframes: ver historial de los cursos completados. Elaboración propia (2022)

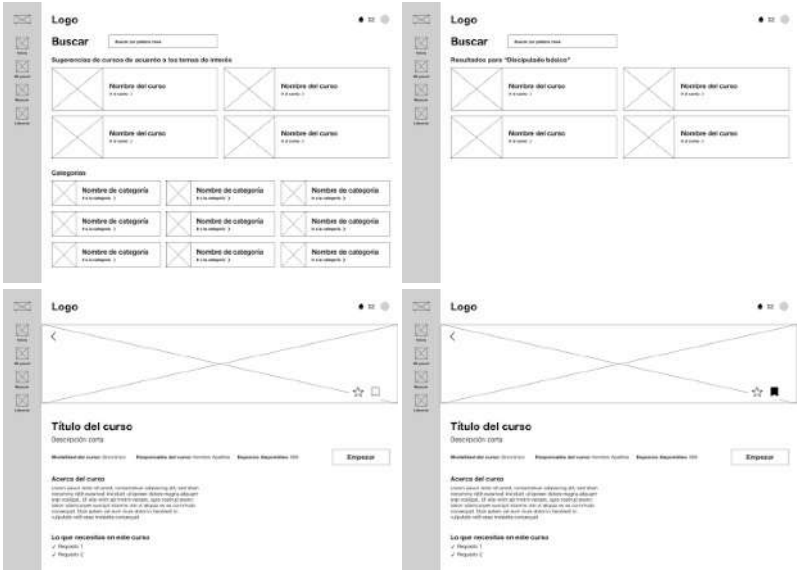

Figura 25. Wireframes: buscar un nuevo curso y guardarlo para después. Elaboración propia (2022)

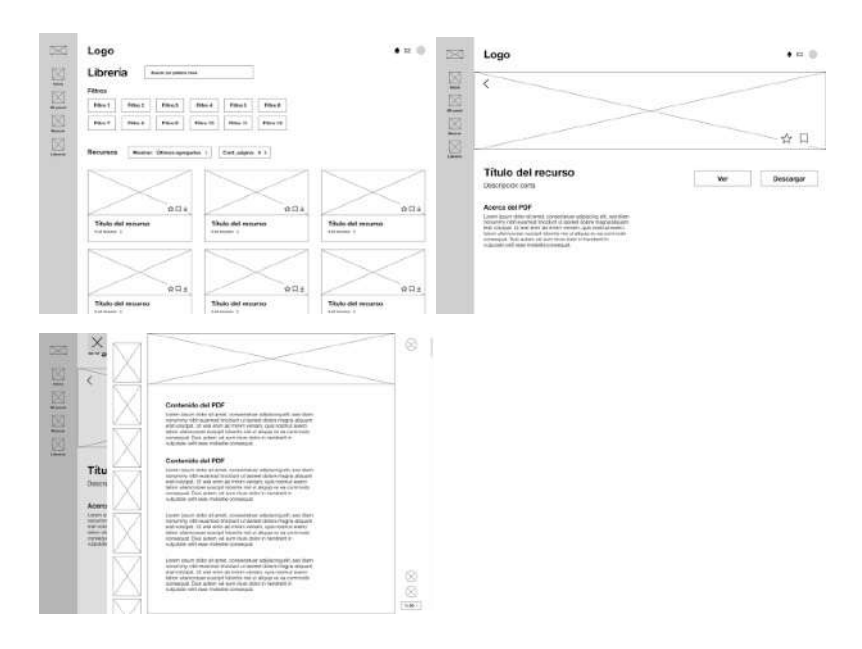

Figura 26. Wireframes: revisar un nuevo PDF y guardarlo en favoritos. Elaboración propia (2022)

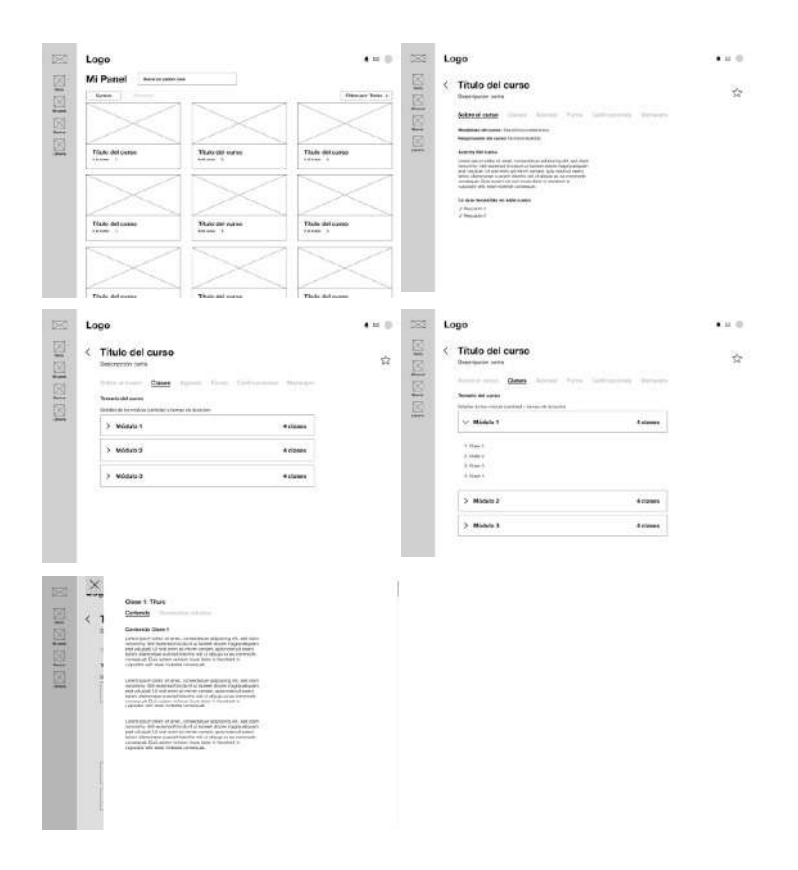

Figura 27. Wireframes: ver contenidos de clase 1, del módulo 1. Elaboración propia (2022)

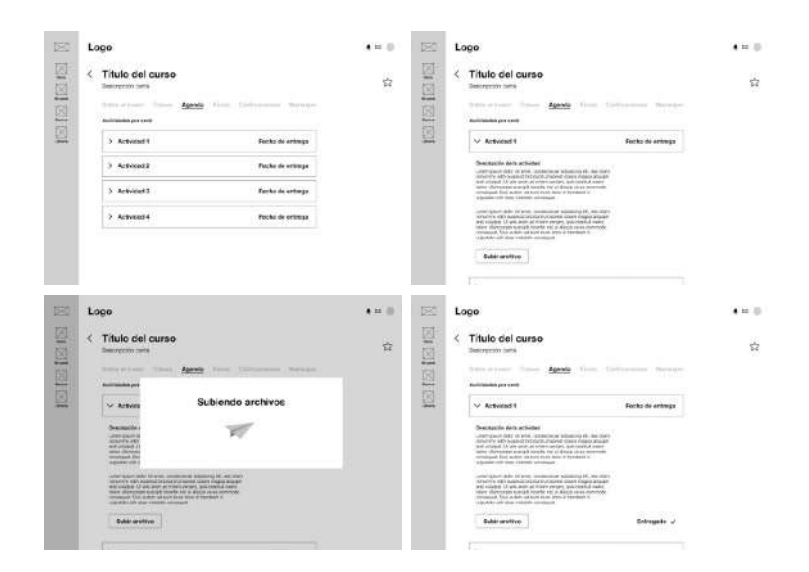

Figura 28. Wireframes: subir tarea de la actividad 1. Elaboración propia (2022)

|    | Logo                                                                                                    |                                                                                 | $4 = 1$ | 図                   | Logo                                                                                                    |
|----|----------------------------------------------------------------------------------------------------|---------------------------------------------------------------------------------|---------|---------------------|----------------------------------------------------------------------------------------------------|
| x  | Titulo del curso<br>Bestremin news<br>$3 - 7 = 1$                                                                                                    | Senator: Southern From Company News-<br>Footy de clove                          | 台       | 园<br>$-$<br>回<br>医区 | < Titulo del curso<br>Separation capta-<br>home-stares them running form initiations weather<br>$>$ Form 1<br>Fashe de staire                                                                                                    |
|    | 3.8462<br>> Fuesti<br>5 Sweet                                                                                                    | <b>Barries the nisern</b><br>Focilia de conver<br>Fanna da nizera               |         |                     | Greenlands did here<br>System boxes show an artists connected an additional and chair-<br>entirelyinged to war and an investments can someone.<br>Doctor and collecting to a stand the mid-box made for the<br>convenient fluts actors or any year dates to temperatur-<br>Management and the control for residents. |
|    |                                                                                                    |                                                                                 |         |                     | <b>Register force</b><br>$>$ First<br>Fusha de ciuro.<br>$5.5$ or $8$<br>Fasha de siene                                                                                                    |
|    |                                                                                                    |                                                                                 |         |                     |                                                                                                    |
|    | ×<br>Loco                                                                                                    | <b>Fore 1: Titulo</b>                                                           |         |                     |                                                                                                    |
| K. | Titulo del curso<br>Description metal<br>Tomas at a year. This was<br>$3 - 7 = 0.1$                                                                       | Nordro de perioduces<br><b>Secretary of America</b><br>Marshy, inclusive County |         |                     |                                                                                                    |
|    | Western Wildelman<br>Coloradore de Arte el Alexandre de<br>versions into announcements.<br>WIE KINNER LA WAR BRICKERTUN<br>and showing the same of second | <b>Television discussions</b><br>Werkin by parkspares<br>Seminaneously          |         |                     |                                                                                                    |
|    | <b>Monitori Ford</b><br>1.1202                                                                                                    | ō<br><b>SURFAMENTS</b>                                                          | Even    |                     |                                                                                                    |

Figura 29. Wireframes: realizar foro 1. Elaboración propia (2022)

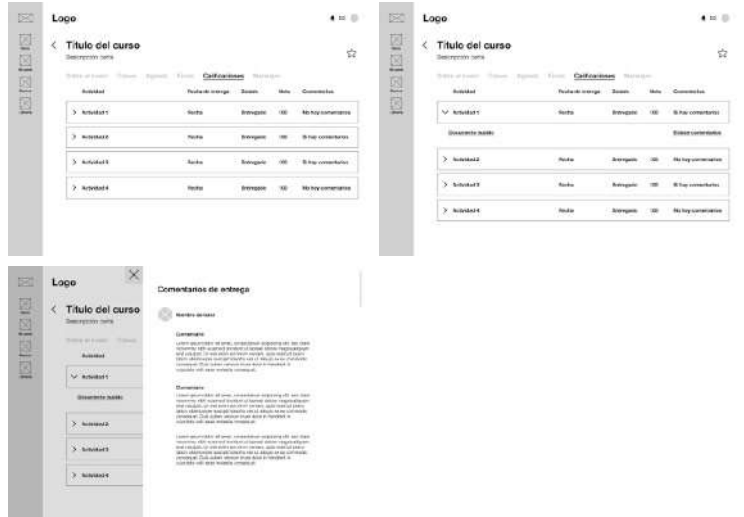

Figura 30. Wireframes: ver los comentarios que dejó el tutor en la actividad 1 que subió el usuario. Elaboración propia (2022)

### **18. Paper Prototyping**

En esta prueba se utilizan los wireframes para probar la jerarquía y navegación, se realizaron nueve pruebas a posibles usuarios, de estas dos fueron presenciales y siete por video llamada. Las que fueron presenciales se les dio la computadora para que interactuaran con los wireframes y las que fueron de manera virtual se les indicó que guiaran a donde consideraban pertinente mover el cursos y presionar los botones para concretar las tareas. Paralelo a cada prueba, se fue tomando nota de los comentarios que realizaban respecto a como avanzaban con las tareas.

Las tareas a realizar, de manera resumida fueron:

1. Visualizar los otros cursos que se muestran en el escenario inicial con otro filtro

- 2. Revisar todas las notificaciones
- 3. Ver historial de los cursos completados
- 4. Buscar un nuevo curso y guardarlo para después
- 5. Revisar un nuevo PDF y guardarlo en favoritos
- 6. Ver contenidos de clase 1 del módulo 1
- 7. Subir tarea de actividad 1
- 8. Realizar foro 1

9. Ver los comentarios que dejó el tutor en la actividad 1 que subió el usuario

#### **18.1 Hallazgos**

Los testers lograron concretar la mayoría de las tareas, los hallazgos fueron los siguiente:

En la sección de "Notificaciones" poder marcar como leídas, valga la redundancia, aquellas que se habían leído, similar a la forma como resuelve esto Facebook, así como cambiar la nomenclatura de "Ver detalle" a "Ver más".

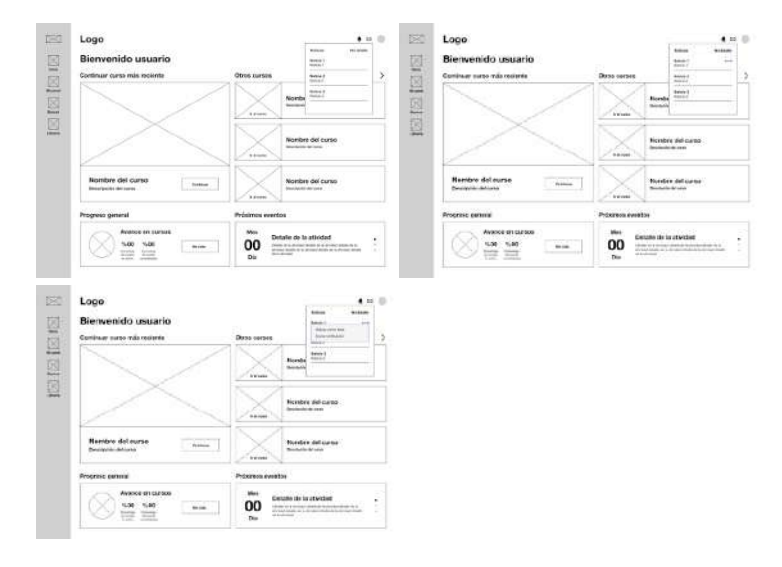

Figura 31. Wireframes: se agrega las opciones de marcar como leído y borrar en la sección de notificaciones. Elaboración propia (2022)

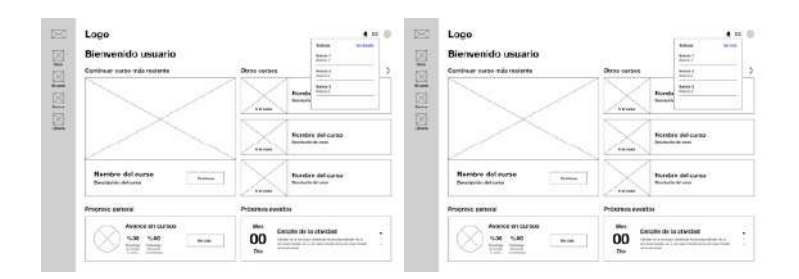

Figura 32. Wireframes: cambio en nomenclatura de "Ver detalles" a "Ver más". Elaboración propia (2022)

Al explicar el contenido de la sección "Buscar" los testers lograron realizar la tarea, pero sugirieron cambiar la nomenclatura a "Cursos". También poder tener al alcance un botón para matricular nuevos cursos.

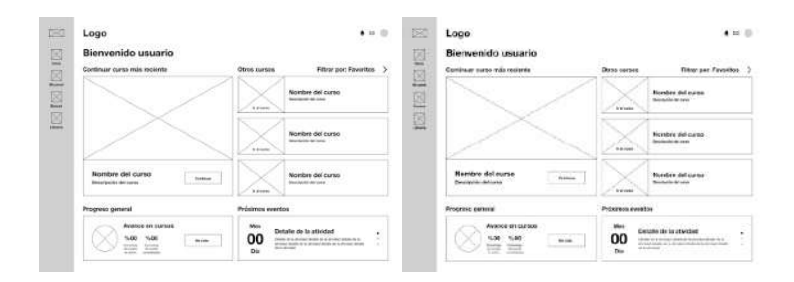

Figura 33. Wireframes: cambio en nomenclatura de "Buscar" a "Cursos". Elaboración propia (2022)

Cuando se les solicitó realizar la tarea siete, subir tarea de actividad 1, les pareció claro la ubicación de esta, pero sugirieron cambiar la nomenclatura de "Agenda" por "Actividades".

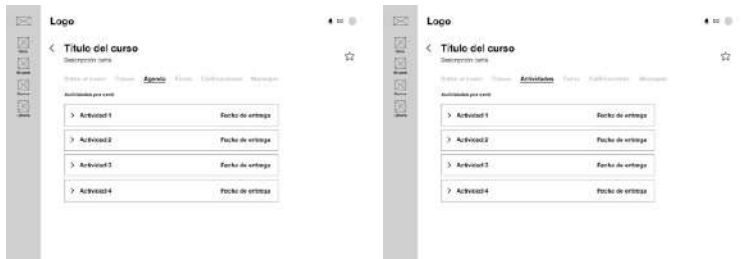

Figura 34. Wireframes: cambio en nomenclatura de "Agenda" a "Actividades". Elaboración propia (2022)

La sección de "Mensajes" dentro de cada curso la eliminarían.

Por último, surgen dos nuevas secciones en la plataforma que serían "Calendario" y "Ayuda", la primera de estas sería un espacio para visualizar las actividades y eventos de todos los cursos en activo; la segunda, sería para tener un espacio para recurrir por cualquier duda y tener la información de contacto.

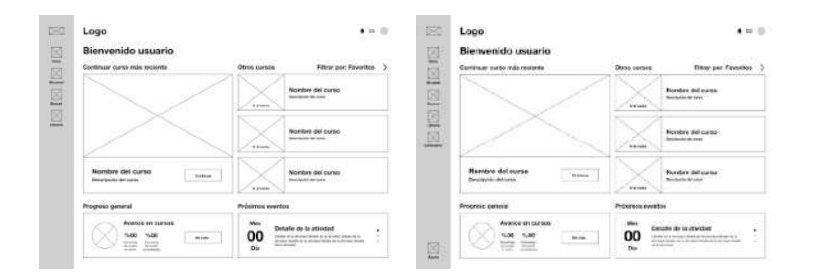

Figura 35. Wireframes: se agregan las secciones de "Calendario" y "Ayuda". Elaboración propia (2022)

## **19. Arquitectura Beta**

Se aplicaron las correcciones resultantes del paper prototyping para dar como resultado la siguiente arquitectura beta la cual será la base para la elaboración de los wireframes de alta fidelidad.

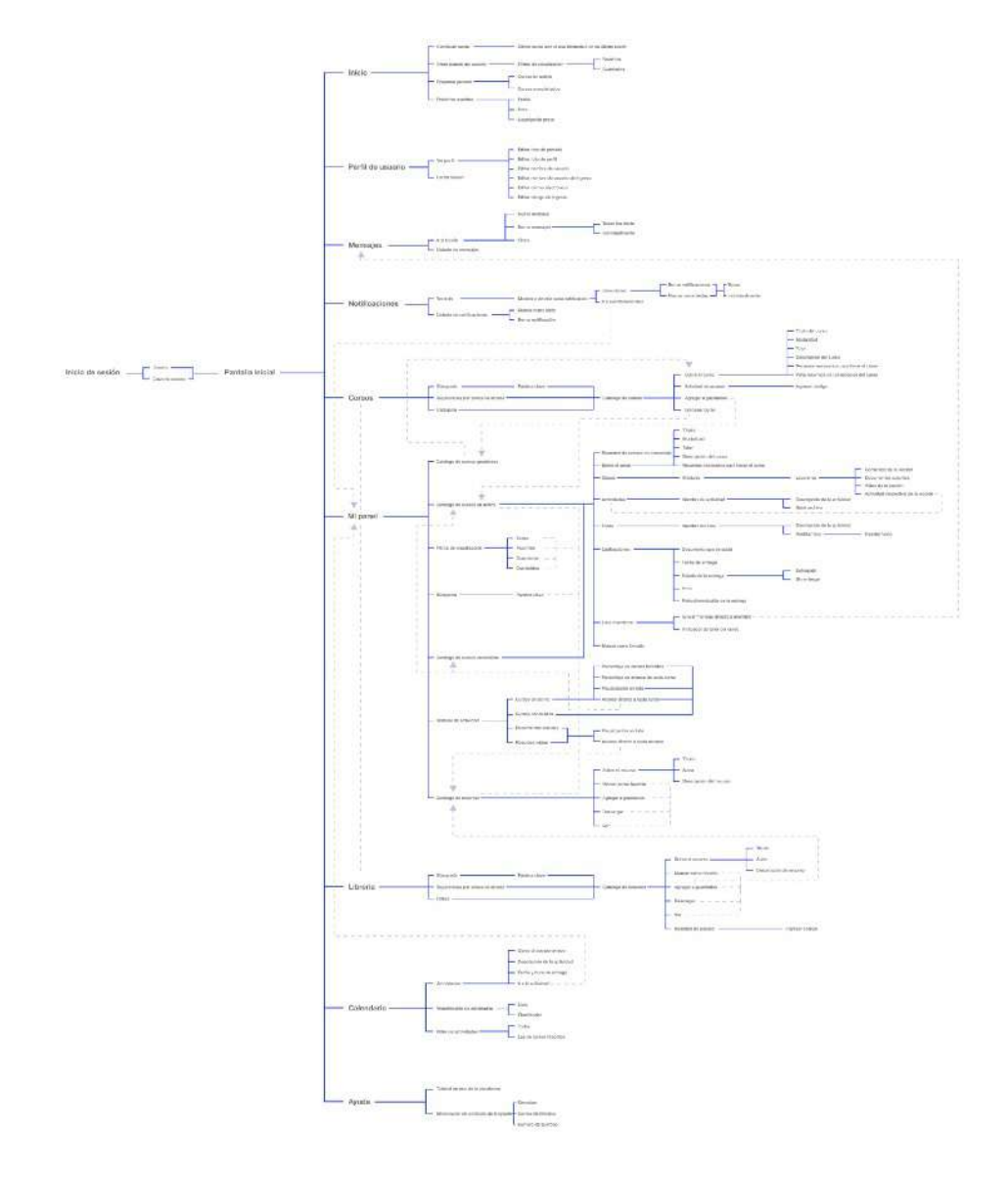

Figura 36. Arquitectura beta. Elaboración propia (2022)

En esta arquitectura se pueden apreciar varios cambios respecto a la alfa 3.0. Se determina la manera de ingreso que será con nombre de usuario y clave de acceso, estos datos se darán por parte de la iglesia, sin embargo podrán ser modificados por el usuario posterior a su primer ingreso.

Se incorpora la sección de "Inicio" que contendrá: continuar el último curso con el que se interactuó en la sesión anterior, visualizar otros cursos de la sección de favoritos o guardados, los próximos eventos dentro de la plataforma, y una comparativa gráfica entre los cursos en activo y los cursos concluidos.

En "Perfil de usuario" están las opciones para ver los datos del perfil y editar los mismos, y la opción para cerrar sesión.

En "Mensajes" esta un listado de los mismos para una visualización rápida, y en la sección "Ir al buzón" se encuentran los chatas, las opciones de borrar mensajes y escribir un nuevo mensaje.

"Notificaciones" cuenta con un listado de las mismas para la visualización rápida, y en la sección "Ver más" se encuentran listadas, las opciones de ir al evento/ actividad, borrar notificaciones y marcar como leído.

En la sección de "Cursos" se verá el catálogo de cursos en el cual, al buscar, se mostrarán los resultados mediante las tres opciones de búsqueda: por palabra clave, sugerencias por temas de interés, y categorías predeterminadas. Al seleccionar un curso, se avisará si cuenta con acceso restringido, y si es así, se debe ingresar el código de acceso. Una vez ingresado, se muestra la información resumida del curso, la opción para agregar a guardados y empezar curso.

"Mi panel" muestra los siguientes catálogos: cursos guardados, cursos concluidos, cursos en activo, recursos. Habrá un menú que dividirá esta sección en cursos, recursos, y historial de actividad. Estarán los filtros de visualización que permitirá alternar entre los favoritos, guardados, y completados. Al ingresar a un curso en activo o concluido se ve el progreso que lleva el usuario, información del mismo, las clases, las actividades, los foros, las calificaciones, la lista de los miembros, y la opción para marcar como favorito. En el

historial de la actividad estarán los cursos en activo, los cursos y recursos concluidos, y los documentos subidos a la plataforma. Por último, al ingresar a un recurso se ve la información del mismo, las opciones para agregarlo a favoritos o a guardados, descargarlo, y ver el documento.

En librería se verá el catálogo de recursos en el cual, al buscar, se mostrarán los resultados mediante las tres opciones de búsqueda: por palabra clave, sugerencias por temas de interés, y filtros predeterminados. Al seleccionar un recurso, se avisará si cuenta con acceso restringido, y si es así, se debe ingresar el código de acceso. Una vez ingresado, se muestra la información resumida del recurso, la opción para marcar como favorito, agregar a guardados, descargar, y ver el recurso.

En "Calendario" se ven las actividades y su descripción, a que curso pertenece, fecha y hora de entrega, y la opción para ir a esa actividad y para realizarla. Se visualizará esta información en forma de lista y como planificador. Habrán filtros para visualizar las actividades de cursos favoritos y para ver todas juntas.

Por último, en la sección de "Ayuda" se podrá encontrar un tutorial para el uso de la plataforma y la información de contacto de la congregación.

## **19.1 Conexiones dentro de la arquitectura beta**

A continuación se explicarán las conexiones que hay dentro de la arquitectura

#### **19.1.1 "Enviar mensaje directo" con "Mensajes"**

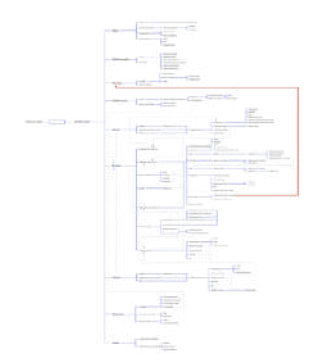

Figura 37: Conexión entre "Enviar mensaje directo" con "Mensajes". Elaboración propia 2022

Esta conexión significa que cuando el usuario quiera mandar un mensaje a uno de los miembros de algún curso en particular, este nuevo chat aparecerá en esta sección.

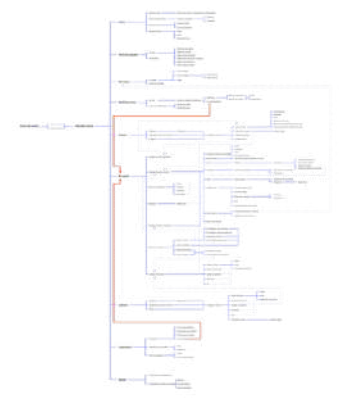

#### **19.1.2 "Ir a la actividad" con "Mi panel"**

Figura 38: Conexión entre "Ir a la actividad" con "Mi panel". Elaboración propia 2022

"Ir a la actividad" que se encuentra en "Notificiones" y que hay otro en "Calendario", ambos se conectan a "Mi panel" puesto que están directamente relacionados con los contenidos que tiene el usuario en esta sección.

#### **19.1.3 "Catálogo de cursos guardados" con "Sobre el curso"**

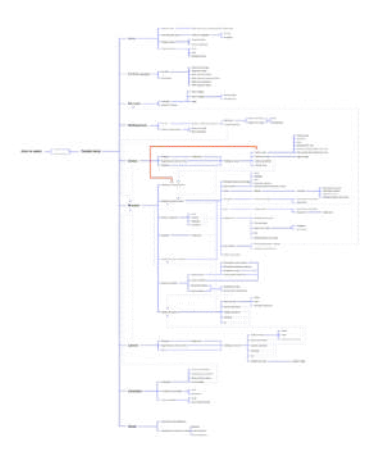

Figura 39: Conexión entre "Catálogo de cursos guardados" con "Sobre el curso". Elaboración propia 2022

Al ingresar a un curso en la sección de "Catálogo de cursos guardados" en "Mi panel", este mostrará la información del mismo de forma resumida igual a la que se muestra cuando uno ingresa a un curso desde la sección "Cursos".

## **19.1.4 "Cursos" y "Librería" con "Mi panel"**

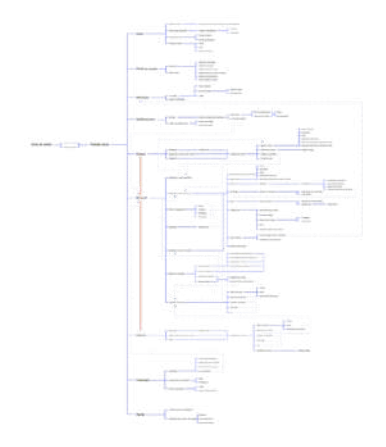

Figura 40: Conexión entre "Cursos" y "Librería" con "Mi panel". Elaboración propia 2022

Los contenidos que muestra el panel del usuario provienen de las secciones de "Cursos" y "Librería".

#### **19.1.5 "Agregar a guardados" con "Catálogo de cursos guardados"**

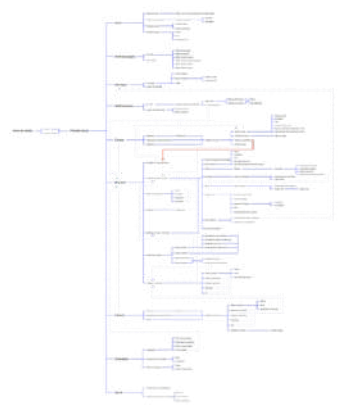

Figura 41: Conexión entre "Agregar a guardados" con "Catálogo de cursos guardados". Elaboración propia 2022

Al agregar un curso a guardados, este se podrá encontrar en el panel del usuario en la sección de "Catalogo de guardados"

#### **19.1.6 "Empezar curso" con "Catálogo de cursos en activo"**

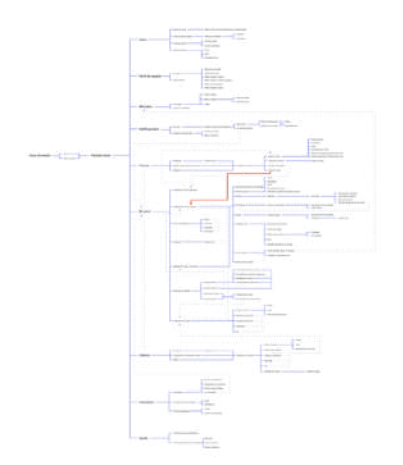

Figura 42: Conexión entre "Empezar curso" con "Catálogo de cursos en activo". Elaboración propia 2022

Al empezar un curso, este se podrá encontrar en el panel del usuario en la sección de "Catalogo de cursos en activo".

#### **19.1.7 Contenido de lección "Actividades" con la sección homónima**

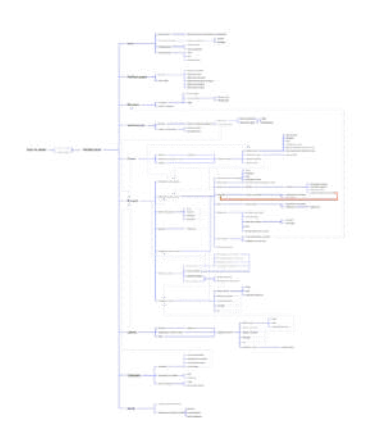

Figura 43: Conexión entre "Actividades" con la sección "Actividades". Elaboración propia 2022

Al ingresar a una lección se podría visualizar si hay una actividad para esa clase en específico, pero también habrá una sección de "Actividades" que tendrá todas estás actividades que hay en el curso conforme el tutor permita que los estudiantes las puedan realizar, al avanzar el curso irán agregando más.

#### **19.1.8 Accesos directos**

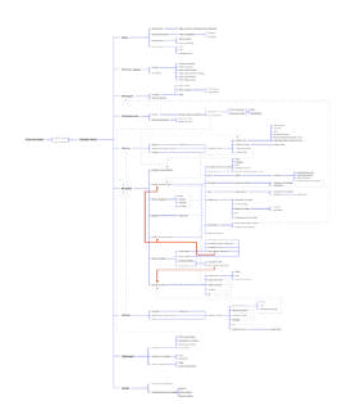

Figura 44: Conexión entre los "Acceso directo" con sus respectivos catálogos. Elaboración propia 2022

En la sección del historial de actividad tanto para "Cursos en activo", "Cursos concluidos", y "Recursos leídos", cuentan con la opción de acceso directo que enviará al usuario con los respectivos catálogos, es decir, si quiere ver un curso del catalogo de los concluidos este acceso lo remitirá a esa sección.

#### **19.1.9 Opciones dentro de "Ver"**

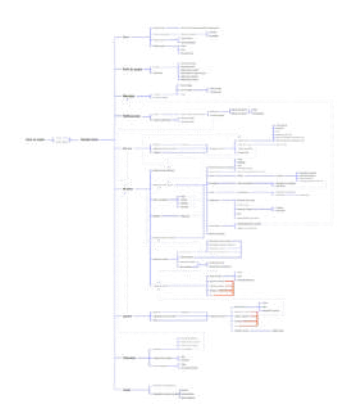

Figura 45: Opciones dentro de "Ver". Elaboración propia 2022

Al ingresar en "Ver" dentro de un recurso, este contará con las opciones para marcar como favorito, agregar a guardados, y descargar, mismas que se encuentran fuera de el.

**19.1.10 Opciones dentro de un recursos con "Catálogo de recursos" en "Mi panel"**

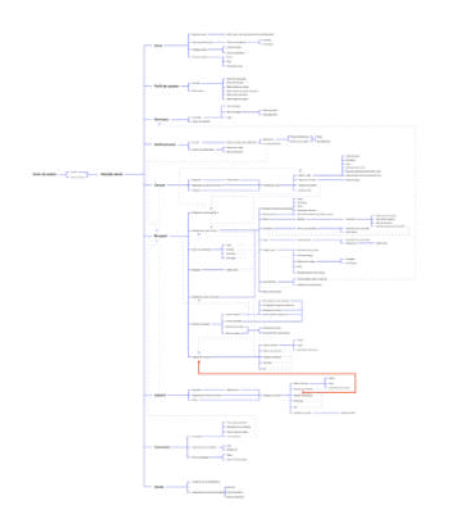

Figura 46: Opciones dentro de un recursos con "Catálogo de recursos" en "Mi panel". Elaboración propia 2022

Al marcar un recurso como favorito o agregarlo a guardado, estos se podrán encontrar en el "Catálogo de recursos" en "Mi panel".

## **20. Look & Feel**

Siendo el público meta jóvenes y jóvenes adultos entre 15 y 35 años se plantean el siguiente moodboar, las tipografías, y la cromática.

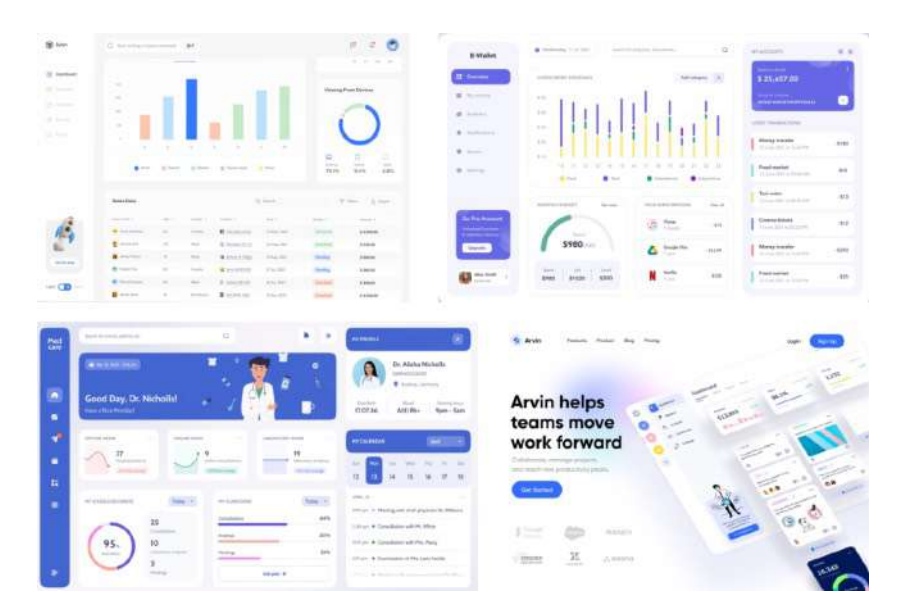

## **20.1 Moodboard**

Figura 47. Moodboard. Elaboración propia (2022)

## **20.2 Tipografía**

Loos normal **AaBbCcDdEe** FfGgHhIiJjKk

**Helvetica Neue** AaBbCcDdEe FfGgHhliJjKk

## **20.3 Cromática**

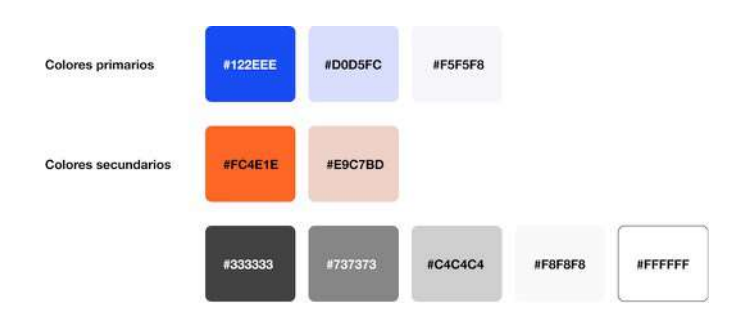

## **20.4 Iconografía**

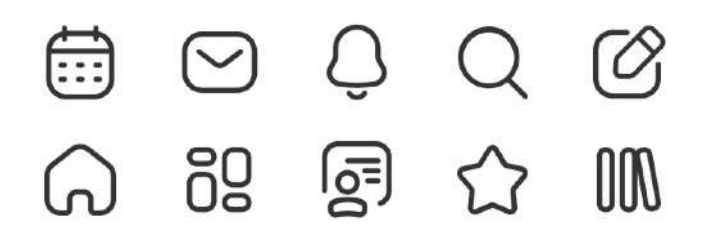

Figura 48. Familia iconográfica. Elaboración propia (2022)

# **20.4 Design system**

| Botones primarios          | Botón primario                                     |                                           | Botón primario                                                                       |                                     |                           | <b>Boton primario con icono</b> |  |
|----------------------------|----------------------------------------------------|-------------------------------------------|--------------------------------------------------------------------------------------|-------------------------------------|---------------------------|---------------------------------|--|
| <b>Botones securdarios</b> | Botón secundario                                   |                                           | Boton secundario                                                                     |                                     |                           | Botón secundario con ideno      |  |
| Espacios de texto          | Testu<br>$2$ Texto                                 |                                           |                                                                                      | Subtitulos<br>Espacio de texto      |                           |                                 |  |
| Menú                       | Sección                                            | Sección                                   | Sección                                                                              | Título<br>Texto<br>Texto            |                           |                                 |  |
|                            | B<br>$\Omega_{\rm m}$                              | Ø<br>⋒                                    | Ø<br>$\omega$<br>jaio o                                                              | $\bullet$<br>$\omega$<br><b>The</b> | ◙<br>$\mathbf{G}$         | Ø<br>$\mathbb{G}^1$             |  |
|                            | i æ                                                | å8                                        | as                                                                                   | 68                                  | æ                         | i.es                            |  |
|                            | S                                                  | 圓                                         | 圓                                                                                    | $\circledS$                         | $\boxed{\mathbb{S}}$      | I ON                            |  |
|                            | <b>DB</b>                                          | $\mathbf{m}$                              | <b>III</b>                                                                           | m                                   | 000                       | 嘛                               |  |
|                            | 自                                                  | 自                                         | 曲                                                                                    | ⊜                                   | ⊜                         | 6                               |  |
|                            | ▣                                                  | ⊡                                         | $\boldsymbol{\Xi}$                                                                   | ▣                                   | ⊡                         | ្តា                             |  |
| Tarjetas emergentes        | Tribula<br>Tahli<br>Tali<br>$\frac{1}{2}$<br>time. | isson<br>$\sim$<br>۰<br>×                 | Nombre unusrie<br>$Q$ Tids<br>$0$ 141                                                | $Q$ Toru<br>O Tone                  |                           |                                 |  |
| Tarjetas de cursos         | Tarjeta resalte                                    |                                           | m<br>Teryeta primaria<br><b>Stude durantee</b><br>Chrysler very<br>Tageta secundaria |                                     |                           |                                 |  |
| Tarjetas de recursos       | The President                                      |                                           |                                                                                      |                                     |                           |                                 |  |
| <b>Selectores</b>          | Seleccionsdor                                      | <b>Testa: Opción 1</b><br>Texto: Opetin 1 | Θ<br>Selector insictivo<br>G<br>Option 2<br>Opalde 3<br>Oppide 4<br>Selector activo  | Filtros                             | Henry     Roade     20000 |                                 |  |
| Indicadores                | Indicadores de sección                             |                                           |                                                                                      |                                     |                           |                                 |  |
| Estados de botones         | $\lceil \langle \cdot \rceil \rceil$<br>inactivo.  | $\epsilon$<br>Activo <sup></sup>          |                                                                                      |                                     |                           |                                 |  |
| Botones de ventanas        | ×<br>Cerar<br>Regnesa:                             |                                           |                                                                                      |                                     |                           |                                 |  |

Figura 49. Design system. Elaboración propia (2022)

### **21. Pruebas heurísticas**

Se realizaron con completo éxito. Las pruebas se realizaron a 5 testers, 4 fueron por video llamada y 1 de manera presencial.

Las tareas a realizar fueron las mismas que en el paper prototyping y se agregaron dos más:

- 1. Visualizar los otros cursos que se muestran en el escenario inicial con otro filtro
- 2. Revisar todas las notificaciones
- 3. Revisar el buzón de mensajes
- 4. Ver historial de los cursos completados
- 5. Buscar un nuevo curso y guardarlo para después
- 6. Revisar un nuevo PDF y guardarlo en favoritos
- 7. Ver contenidos de clase 1 del módulo 1
- 8. Subir tarea de actividad 1
- 9. Realizar foro 1

10. Ver los comentarios que dejó el tutor en la actividad 1 que subió el usuario

11. Ver todas las actividades que estaban para el 16 de Mayo

El único cambio que hubo fue en la nomenclatura de los filtros para visualizar las actividades en la sección de "Calendario". En lo demás, el look & feel propuesto fue acorde a las expectativas de los interesados en el proyecto y los testers consultados, la fluidez para realizar las tareas fue alta.

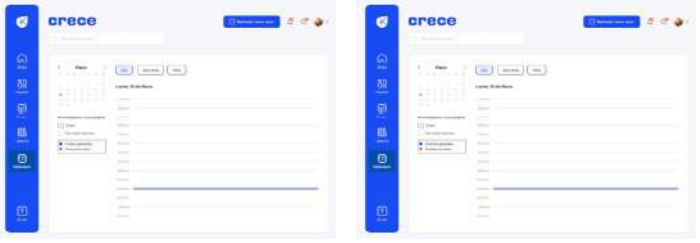

Figura 50. Cambio en la nomenclatura en la sección de "Calendario", cambiando "Eventos" por "Cursos". Elaboración propia (2022)

### **22. Mock up**

#### **Inicio de sesión**

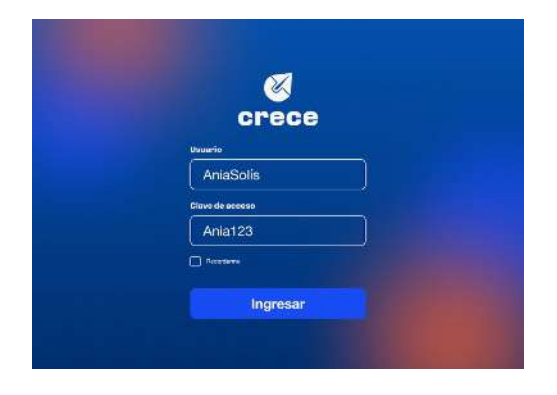

Figura 51. Wireframe de "Inicio de sesión". Elaboración propia (2022)

### **Dashboard al ingresar por primera vez a la plataforma**

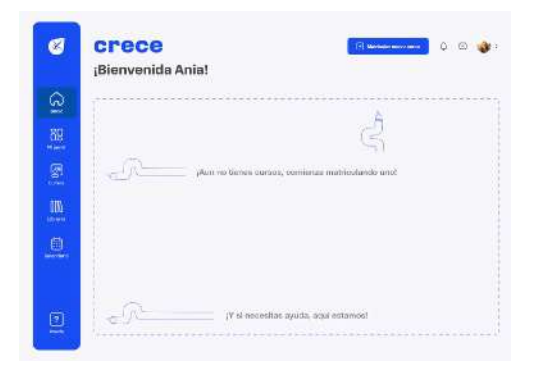

Figura 52. Wireframe de "Ingreso por primera vez a la plataforma". Elaboración propia (2022)

#### **Dashboard al tener cursos matriculados**

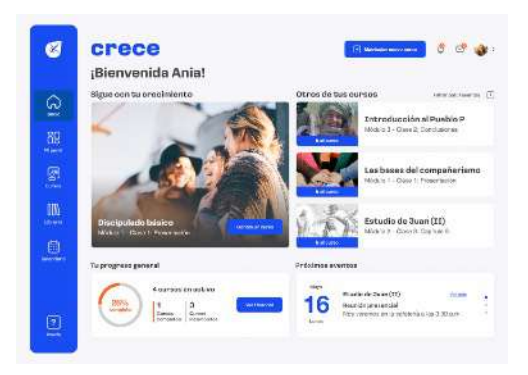

Figura 53. Wireframe de "Ingreso a la plataforma". Elaboración propia (2022)

### **Perfil de usuario**

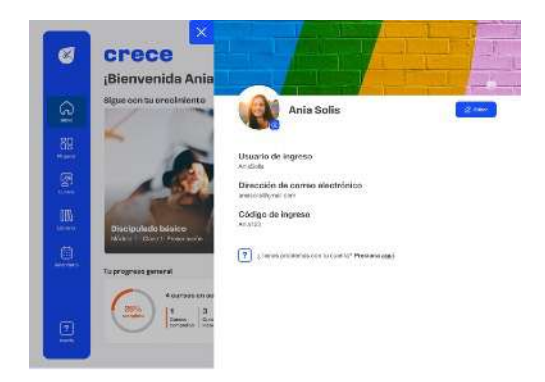

Figura 54. Wireframe de "Perfil de usuario". Elaboración propia (2022)

#### **Mi Panel**

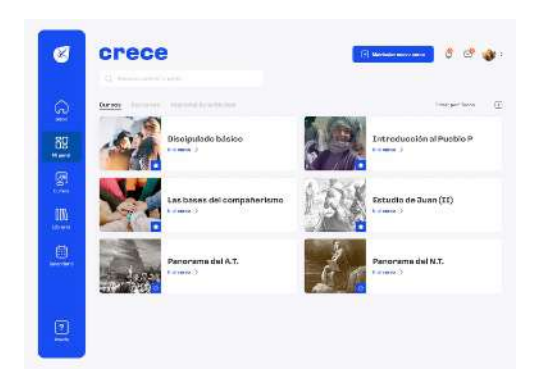

Figura 55. Wireframe de "Mi Panel". Elaboración propia (2022)

#### **Material multimedia de una clase**

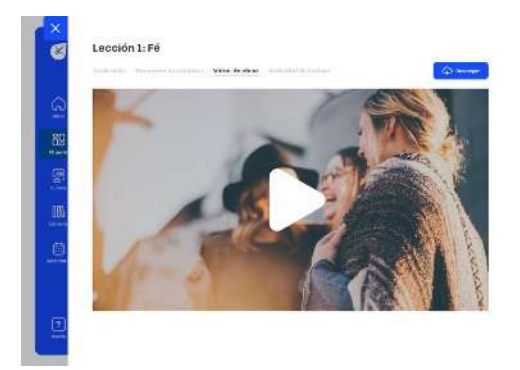

Figura 56. Wireframe de "Video de una clase". Elaboración propia (2022)

#### **Catálogo de categoría predeterminada**

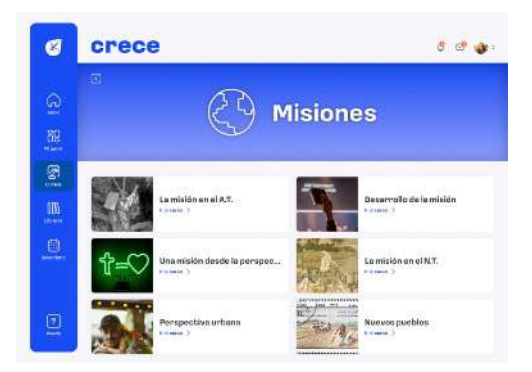

Figura 57. Wireframe de "Video de una clase". Elaboración propia (2022)

#### **Librería con filtro aplicado**

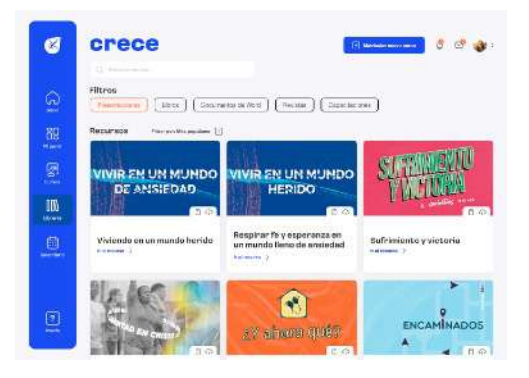

Figura 58. Wireframe de "Librería con filtro de presentaciones". Elaboración propia (2022)

### **Revisar PDF de un recurso**

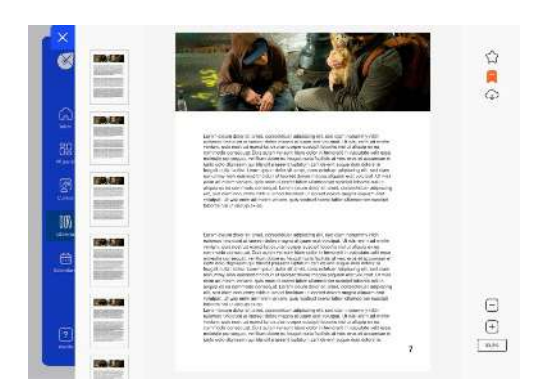

Figura 59. Wireframe de "PDF de un recurso". Elaboración propia  $(2022)$ 

#### **Detalles de actividades para una fecha en particular**

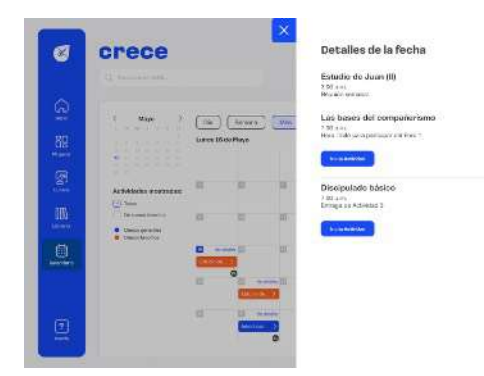

Figura 60. Wireframe de "Detalles de la fecha". Elaboración propia (2022)

**Detalles de actividades para una fecha en particular** 

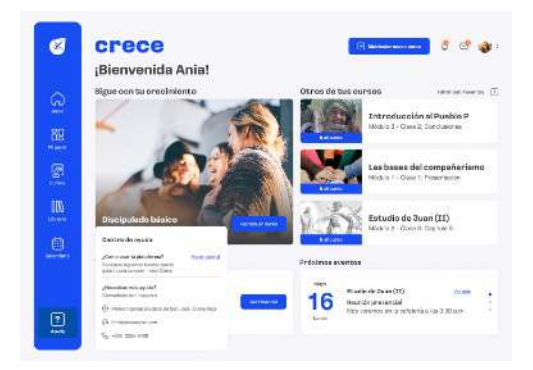

Figura 61. Wireframe de "Detalles de la fecha". Elaboración propia (2022)

### **23. Conclusiones**

El proyecto es concluido exitosamente, acorde con los objetivos planteados al inicio. Bajo la constante supervisión de los interesados y con la retroalimentación de los testers consultados, se logra identificar una clara expectativa por implementarlo lo más pronto posible. El objetivo principal se consiguió: diseñar de interfaz de la aplicación didáctica para la administración y organización de recursos y cursos; se espera que brinde una buena experiencia de uso a los usuarios. Entre los logros están:

#### **23.1 Digitalización y organización de los recursos**

Al tener la congregación material didáctico con el que contaban en las instalaciones, había otra cantidad importante que administraban voluntarios por lo que era necesario centralizar esto. Con la plataforma se podrá tener respaldada esa información y facilitará su consumo con las secciones establecidas y las herramientas de búsqueda en cada una de ellas.

### **23.2 Herramienta de desarrollo**

Se establecen las bases con esta plataforma para que sea el espacio de trabajo para impartir cursos aprovechando los recursos que ya alberga, y el personal que tiene para preparar y acompañar grupos de estudio.

## **23.3 Alta accesibilidad**

Cuenta con la posibilidad de ofrecer cursos en modalidades remotas o presenciales, esto le da un alcance bastante amplio ya que puede ser utilizado en la congregación pero también fuera de ella.

## **24. Recomendaciones**

Se dan las siguientes recomendaciones contemplando casos actuales en la población de la congregación:

## **24.1 Desarrollo a futuro**

Es importante considerar el diseño acorde a otros dispositivos, principalmente a los móviles, aunque la congregación puede facilitar alguna computadora para el uso de esta herramienta, no lo puede hacer para un grupo grande de personas y algunas que pertenecen al público meta inicial no cuentan con la disposición de una computadora.

## **24.2 Integración poblacional**

Al haber un rango de edades tan amplio en las congregaciones, se recomienda continuar con la investigación para poder involucrar a las edades que quedaron por fuera de este proyecto para que puede ser una herramienta de mucha ayuda.

#### **26. Anexos**

### **26.1 Entrevista con los interesados**

#### **Datos**

Nombre: Dunia De la O Rocha

Cargo: Presidenta de la junta directiva

Nombre: Jorge Amaya Araya

Cargo: Pastor

#### **1. ¿Cuál es el problema principal que se busca que este producto resuelva?**

Jorge: en primera instancia lo que estaríamos tratando de resolver es tratar de tener la información, primero segura, cuando decimos "segura" estamos queriendo pensar en el factor digital; y segundo, poder tener toda la información de acceso a los diferentes ministerios y diferentes temas en un solo lugar en donde nosotros podamos discernir, no solamente la información que se va a tener, sino la accesibilidad a cada uno de los miembros que requieran de esta información.

Dunia: Tener una forma más ágil y accesible a los diferentes grupos que mantiene esta comunidad.

Jorge: Como parte del sentido de lo que intentamos resolver es: tratar también de que las personas puedan desde sus respectivos dispositivos, sin tener excusas, accesar a la información, por lo tanto nos permitirá de forma presencial o virtual que ha sido la norma de los últimos días y la tendencia hacía donde vamos.

#### **2. ¿Cómo han tratado de solucionar este problema hasta el momento?**

Jorge: Comunicando a los diferentes encargados que es lo que nosotros queremos. Nosotros tratamos de comunicar, no solamente la visión, sino dar la instrucción al equipo que trabaja con nosotros, el gran problema que tenemos es que ellos mismos están tratando de captar esa visión y nos encontramos con el fenómeno de que la información está disgregada o que unos tienen una información pero no tienen la posibilidad de acceder a la otra información.

Dunia: La primera forma que hemos tratado de hacer es proveer material físico a las personas, poder tener el acercamiento "tu a tu" y poder ir sumando más obreros a que puedan difundir la información de lo que nosotros estamos queriendo hacer con lo que en este momento tenemos, pero deberíamos de optimizarlo por la características de la población que tenemos. También usamos redes como WhatsApp y correo electrónico.

Jorge: En algunos casos nos hemos servido de aplicaciones como Discord que nos permite, para efectos nuestros, estar unidos en nuestros tiempos de oración. Se ha sugerido utilizarla para otros aspectos porque creo que tienen la posibilidad pero también hemos querido ayudar a los diferentes miembros a que ellos puedan buscar en diferentes sitios que nosotros consideramos que son oportunos.

#### **3. ¿Con cuál información cuentan? Refiriéndome a materiales didácticos**

Dunia: Una de las herramientas que tenemos ahorita es una biblioteca física, pastoral, donde ahí se manejan comentarios bíblicos, libros de vida cristiana, libros de formación hacia la niñez (para preparar a personas a trabajar con esa población), mayormente es de lo que estamos haciendo uso, del material de algunas editoras cristianas para poder hacer el trabajo, solo que por el costo de estos materiales físicos, ha habido ausencia en estos últimos tiempos de hacer uso de esos materiales, pero son herramientas al alcance.

Jorge: Algunas herramientas son ya adquiridas, ya sea por donación o por que se ha pagado el costo de ellas como por el ejemplo el trabajo que hacemos con las respectivas Escuelas Bíblicas, que viene un material ya desde lo que son los videos, el material didáctico, entonces los hemos adquirido y esos nos permite usarlo en diferentes momentos, etapas, pero también contamos con el material que se desprende de algunas otras instituciones u organizaciones por ejemplo La Gran Aventura, que es un material completo, y nos permite hacer un trabajo con los niños de forma muy integral hasta donde el objetivo lo permite.

Además hemos adquirido con el tiempo un modelo de discipulado que sería un libro físico de donde reproducimos diferentes copias, también hemos adquirido otro tipo de materiales como Vida Discipular que son cuatro tomos, igual estos materiales se compran (hay para el alumno y hay para el maestro) pero esto es físico, son muy pocos los materiales que hemos logrado tener en el formato digital. Sabemos que existen muchos pero también somos pocos los que tenemos acceso a este material por la dinámica que hacemos, estamos hablando de líderes, pastores, etc, esta es una de las limitantes actuales.

#### **4. ¿Qué quieren que los usuarios lleguen a hacer con esta herramienta?**

Jorge: Queremos que esto pueda permitirle a nuestros usuarios la accesibilidad, la facilidad de horarios, que no importa en donde estén, a la hora que sea ellos puedan accesar a lo que nosotros queremos, esto nos permitiría desarrollar, o reproducir, discípulos o alumnos, nosotros estaríamos llevando una línea a una sola visión y cuando requerimos que ellos accesen a un tipo de material ya clasificado, nosotros podemos remitir a ese lugar que creemos que resolvería montones para ellos. Pueden hacerlo desde cualquier dispositivo, la idea es accesibilidad a la herramienta.

Dunia: Lo que queremos provocar es que pueda haber una conectividad efectiva que nos lleve a alcanzar nuestra visión y misión a través de esta plataforma

Jorge: ¡Es un buen punto! Es poder tener a las personas, a pesar de la distancia, lo más cerca de nosotros y

usando la palabra "conectados" con lo que nosotros estamos queriendo enseñar o demandar de ellos.

#### **5. ¿Cómo serían esos usuarios que accesarían a esta herramienta?**

Jorge: No es un elemento de edades, podemos tener un adulto que sea sumamente curioso (tecnológicamente hablando) y más conectado con la tecnología que un joven. Yo pensaría en personalidades, algunos son muy dependientes de sus dispositivos y están constantemente atendiendo sus redes, otros no son tan dependientes de esto, pero al margen de esto yo creo que los usuarios que tenemos requerirán que la herramienta sea bastante interactiva y que sea fácil de usar. Unos son más versátiles e identificados con este tipo de herramientas y otros que están un poco lejos y somos más ignorantes, tal vez, de los dispositivos y sus aplicaciones.

Dunia: Me parece un tipo de usuario curioso porque es lo que usualmente vemos en las herramientas, eso mismo veo en nuestra población.

Jorge: Pero también hay un usuario que está completamente al margen, deshabilitado, tenemos personas dentro de nuestra congregación que no accesan a aplicaciones sencillas como WhatsApp, o no son personas que podemos comunicarles a través de ellas porque usan el teléfono para llamar o para que los llamen, ese es el tipo de usuario menos comprometido con este tipo de herramientas, por eso la interactividad que se pueda proveer nos daría la oportunidad de atraerlo, de poderlo guiar y decirle "tenemos una buena herramienta que va a ayudar" entonces lo enseñamos a usarla.

#### **6. ¿Qué esperarían lograr con esta herramienta?**

Jorge: Uno de los refranes de Dunia es "una iglesia informada es una iglesia involucrada", en primera instancia lo que yo anhelaría es que esta herramienta nos permita involucrar a la congregación puesto que va a tener una cantidad de información pertinente, oportuna e intencional, porque la idea es que sea una información tan dirigida de parte nuestra que podamos lograr que las

personas se involucren ya sea: orando, ofrendando, sirviendo, etc.

Dunia: Poder alcanzar los objetivos generales y específicos que podamos tener, aunque tenemos a corto, mediano, y largo plazo, pero lo que necesitamos es hacer trabajos a corto plazo y hacer uso de este tipo de información permite que fluyamos.

### **7. ¿Cuáles limitaciones hay actualmente?**

Dunia: Recurso humano, económico, problemas con el internet (para que puedan hacer uso de la herramienta desde nuestras instalaciones)

Jorge: Coincido, dentro de los elementos que nos puedan limitar es el compromiso, no solamente de uno sino de todos, de poder entender que es hacia donde vamos, ya esto no es un lujo, es una necesidad, el poder tener nuestra realidad virtual y la conectividad con los diferentes miembros ya no solo presencial, sino tener un recurso que nos permita llegar a sus hogares con el impacto que queremos. Ese equipo que impulse a que esto funcione (voluntarios) es otra limitante.

## **26.2 Análisis de referenciales**

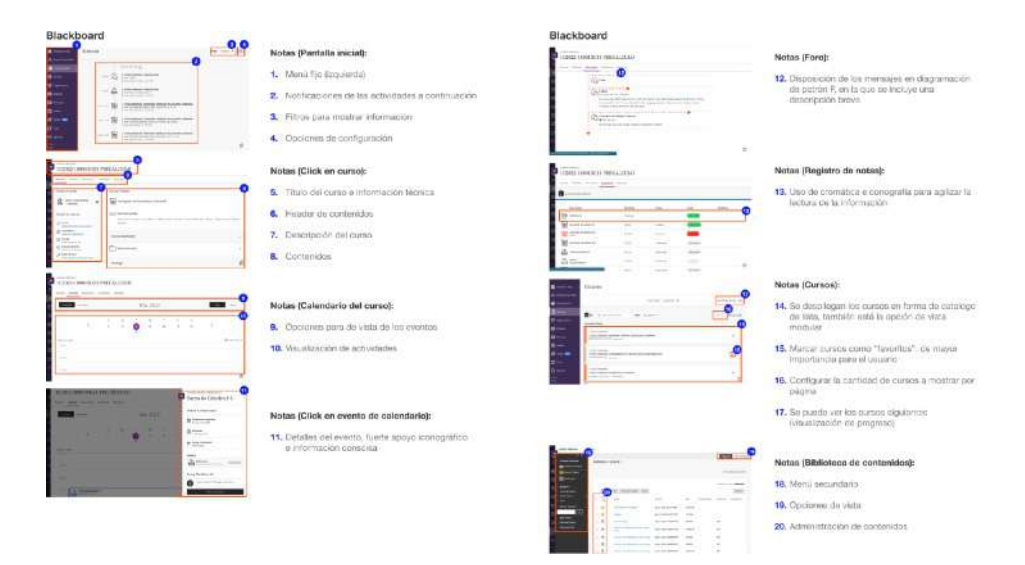

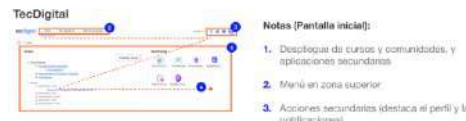

- 
- 
- $\frac{1}{\sqrt{2}}$  Applomers secundaries (destaca el perfili y las mobilizaciones)

#### · 4. Diagramación patrón z

Notas (Mi cuenta): 5. Información de cuenta segmentada en bloques<br>(estilo material design)

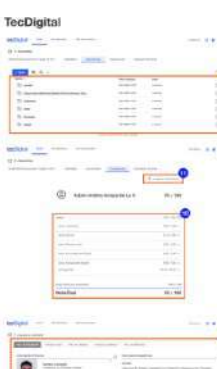

#### Notas (Documentos y evaluaciones de ourso):

- 9. Disposición de los documentos en lista
- 10. Las notas de las evaluaciones se puedeo ver de
- 11. Opolin para configuar las notificaciones

ë . E  $\pm$ <u>e</u> à. ₩  $14.444$ 

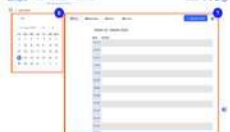

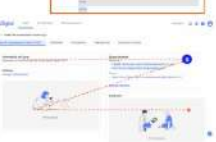

#### Notas (Mi calendario):

- **6.** Colocación de un calendario en ministras para una<br>vella general y répido acceso à una fecha en particular
- 7. Configuración de calendario en vista (dia, aemana, mez, suta), añadir eventos, otras opciones

#### Notas (Curso):

**a.** Diagnamación patrón z para aplicar<br>diagnamación jaránquics.

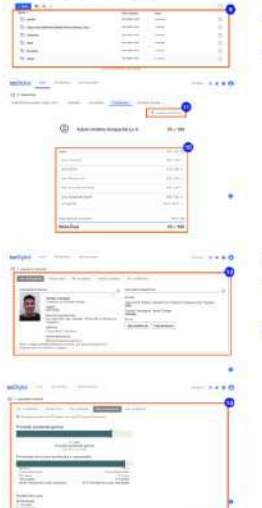

#### Notas (Expediente):

12. Se muestrar los datos del usuario a modo de<br>expediente (se puede mezclar esto con la<br>información de la quenta)

13. Visualización del progreso (vista general y particular)

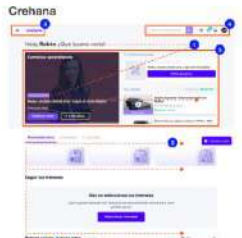

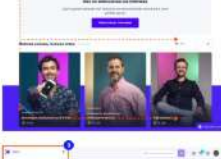

画

**SON** 

 $100 - 100$ 

**IZER**  $\overline{\mathbf{c}}$  $\overline{\phantom{a}}$ 

 $n - 1 - n$ 

#### Notas (Pantalla inicial):

- 1. Información principal en diagramación patrón a
- 2. Información secundaria mostrada por jerarquia con dispramación F
- 3. Monú en la zona izquierda, desplegable
- 4. Aciones aspiliares en la zona superior derecha:<br>barra de búsqueda, notificaciones, partiji
- $\begin{array}{ll} \textbf{S}, & \text{Mosstrat la ruás recente por parte del usucais} \\ \text{húlimo curnic que entá levando, último corgecta} \end{array}$

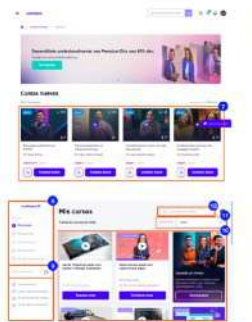

.<br>1974<del>-</del>

m<sup>1</sup>

Crehana

#### Notas (Gursos):

7. Distribución de la muestra de los cursos<br>disponibles de forma modular, a modo de catálogo

#### Notas (Dashboard de cursos):

- B. Menú estático en la zona izguierda
- 9. Mode pscuro disponible.
- 10. En la pantalla moial se muestran todos los cursos
- 11. Opciones de filtres para la visualización de los
- 12. Barra de búsqueda en el panel

#### Notas (Categorias de cursos):

- 13. Linea de tiempo para poder vissalizar el progreso
- 
- 14. Visualización sencilla de los modulos junto con la<br>facilidad de interactuar entre ellos
- 15. Opción de descarga de los recursos relacionados
- Notas (Categorias de cursos):
- 6. En el menú se pueden encontrar catergorias de

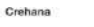

÷

**TELEFICITY** 

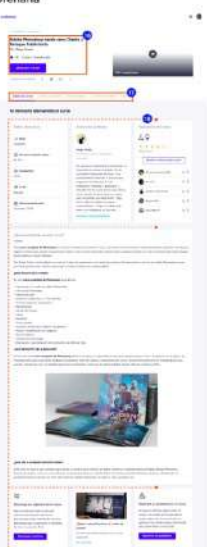

#### Notas (Cursos):

- $\begin{tabular}{l} \bf 16. \textcolor{black}{\textbf{left}}.\textcolor{black}{\textbf{leformation}} \textcolor{black}{\textbf{new}} \textcolor{black}{\textbf{of}} \textcolor{black}{\textbf{of}} \textcolor{black}{\textbf{in}} \textcolor{black}{\textbf{exists}} \textcolor{black}{\textbf{in}} \textcolor{black}{\textbf{in}} \textcolor{black}{\textbf{on}} \textcolor{black}{\textbf{in}} \textcolor{black}{\textbf{in}} \textcolor{black}{\textbf{in}} \textcolor{black}{\textbf{in}} \textcolor{black}{\textbf{in}} \textcolor{black}{\textbf{in}} \textcolor{black}{\textbf{in}} \$
- 17. Header de contenidos para consonr más del curso
- **18.** Jonara Lascián de los bloques de información criticando diguerreción de patrón Fiberteles se puede median se dinamiento a los bloques de metios dinamientos d
## **25. Bibliografía**

[1] Shearer, B. (2020, 30 julio). Church Apps? Read This First Before Building A Church App. Nucleus Blog. https:// www.nucleus.church/blog/church-app/

[2] Asale, R. (s. f.-b). congregation | Spanish dictionary. «Dictionary of the Spanish language» - Tricentennial Edition.<https://dle.rae.es/?w=congregaci%C3%B3n>

[3] colaboradores de Wikipedia. (2022, 3 junio). Pedagogy. Wikipedia, the free encyclopedia. [https://es.wikipedia.org/](https://es.wikipedia.org/wiki/Pedagog%C3%ADa) [wiki/Pedagog%C3%ADa](https://es.wikipedia.org/wiki/Pedagog%C3%ADa)

[4] S. (2014, 27 agosto). Meaning of Didactics. Significados. <https://www.significados.com/didactica/>

[5] Asale, R. (s. f.-c). synchronous, synchronous | Spanish dictionary. «Dictionary of the Spanish language» - Tricentennial Edition. [https://dle.rae.es/](https://dle.rae.es/sincr%C3%B3nico) [sincr%C3%B3nico](https://dle.rae.es/sincr%C3%B3nico)

[6] Asale, R. (s. f.-a). asynchronous, asynchronous | Spanish dictionary. «Dictionary of the Spanish language» - [Tricentennial Edition. https://dle.rae.es/](https://dle.rae.es/asincr%C3%B3nico?m=form) [asincr%C3%B3nico?m=form](https://dle.rae.es/asincr%C3%B3nico?m=form)

[7] Distance training or face-to-face training, which one to [choose? \(s. f.\). Iberdrola. https://www.iberdrola.com/](https://www.iberdrola.com/talento/educacion-presencial-vs-virtual) [talento/educacion-presencial-vs-virtual](https://www.iberdrola.com/talento/educacion-presencial-vs-virtual)

[8] Giraldo, V. (2021, 22 junio). Digital platforms: what are [they and what types exist? Rock Content - ES. https://](https://rockcontent.com/es/blog/plataformas-digitales/) [rockcontent.com/es/blog/plataformas-digitales/](https://rockcontent.com/es/blog/plataformas-digitales/)

[9] Author, G. (2021, 18 mayo). What are stakeholders, what types exist and how they impact a company. Rock [Content - ES. https://rockcontent.com/es/blog/que-es](https://rockcontent.com/es/blog/que-es-un-stakeholder/)[un-stakeholder/](https://rockcontent.com/es/blog/que-es-un-stakeholder/)

[10] Merriam-Webster. (s. f.). Dictionary by. The Merriam-Webster.Com Dictionary. https://www.merriamwebster.com